# **Трекер APEL Т110 Руководство пользователя Устройство, принцип работы, настройка и эксплуатация**

**Тольятти 2020 г.**

# Оглавление

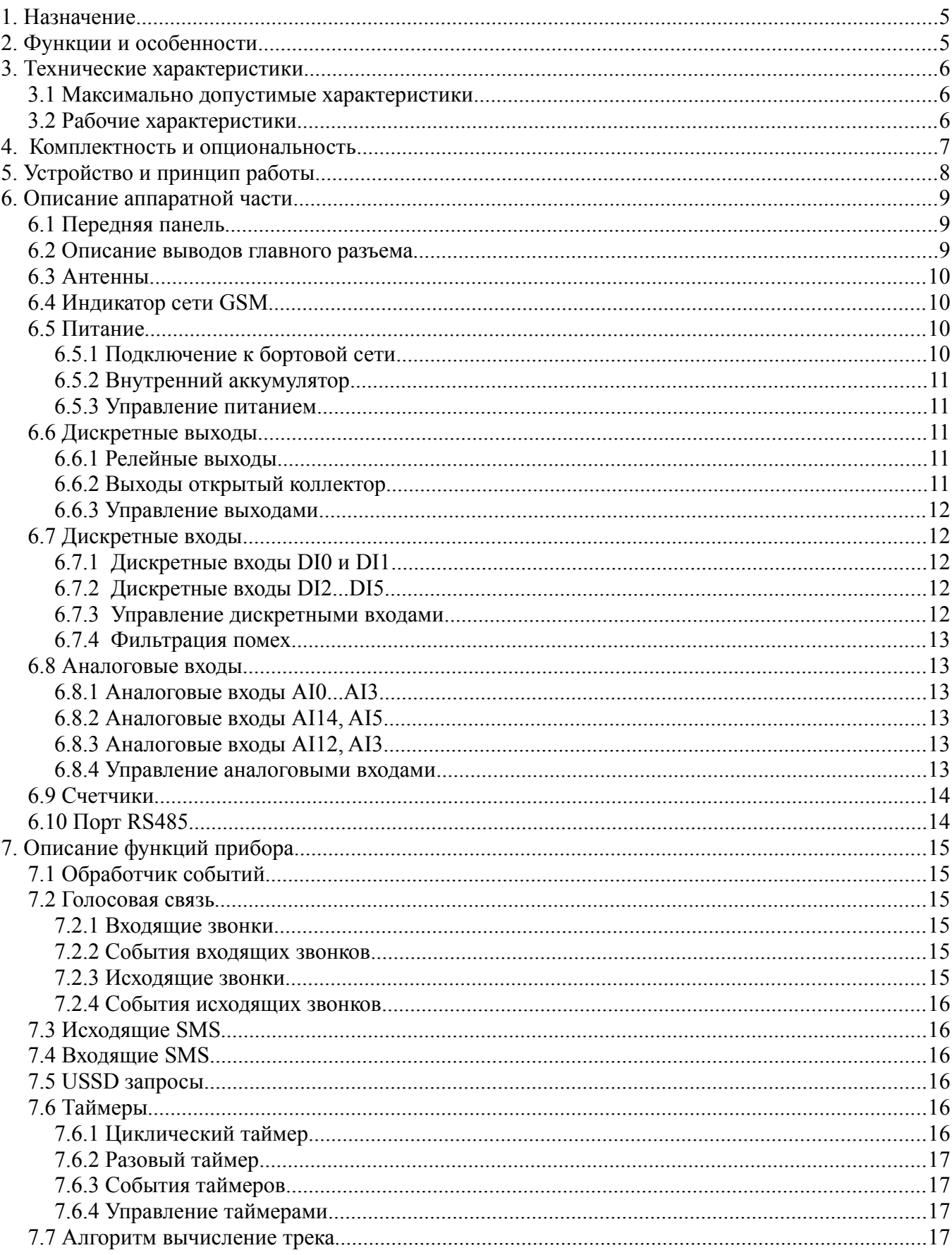

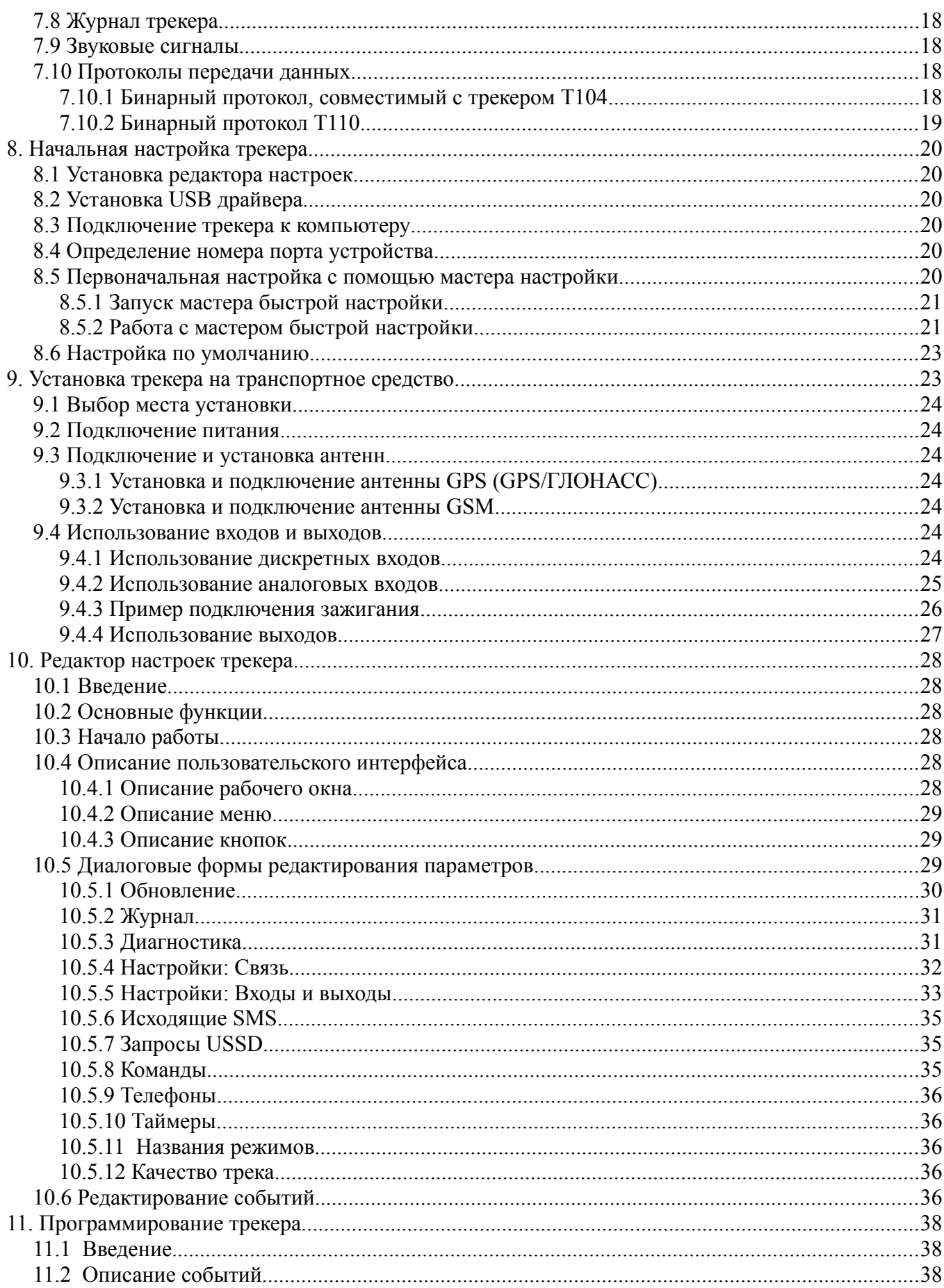

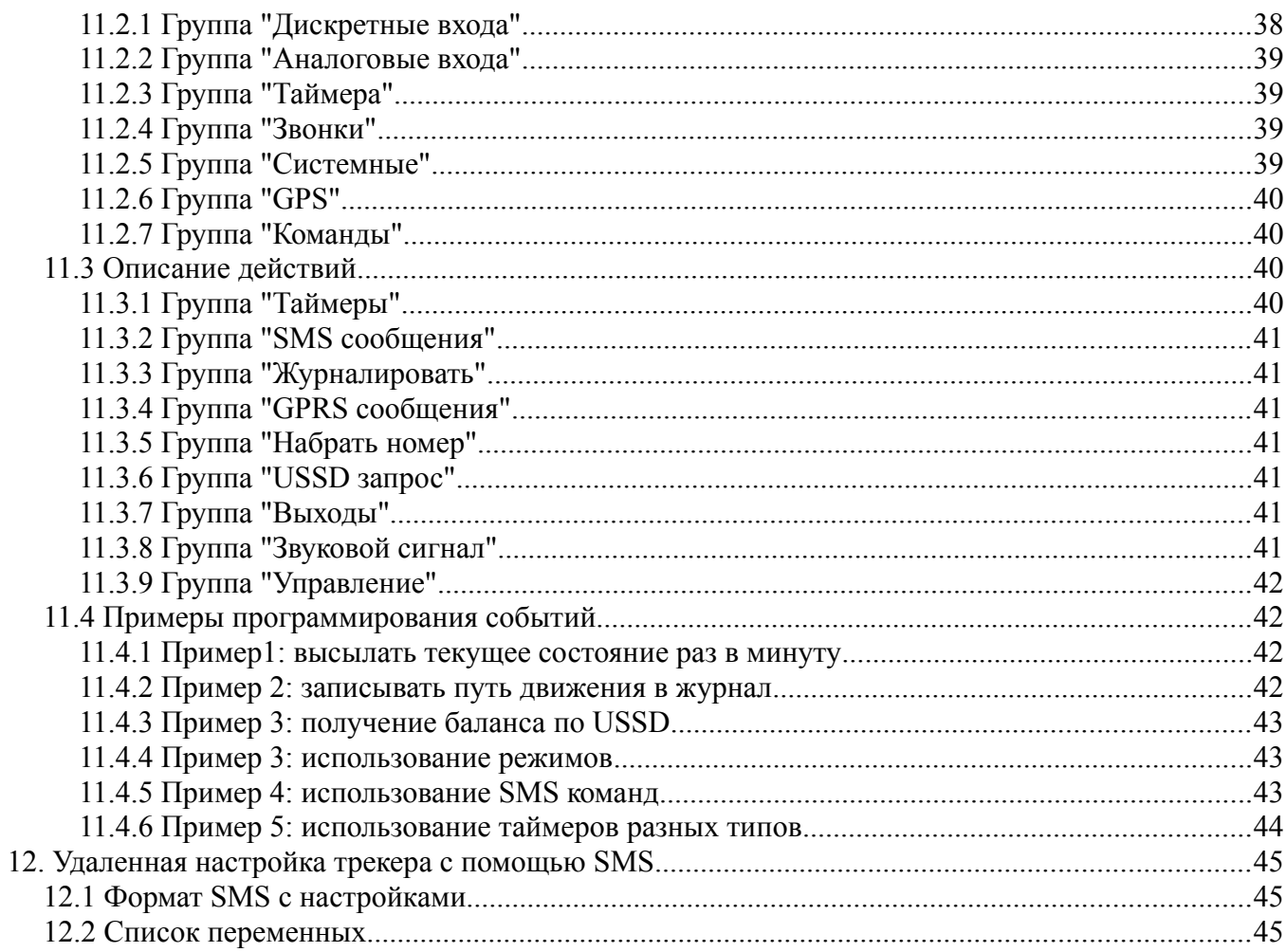

#### 1. Назначение

Трекер APEL T110 (далее — «прибор») предназначен для определения местонахождения, получения информации о состоянии транспортного средства (автомобиля, судна или др.) далее — «объекта», находящегося в зоне действия сетей сотовой связи GSM/GPRS. Возможно управление отдельными узлами электросистемы объекта.

#### Функции и особенности  $2.$

- одновременная передача данных по SMS и GPRS;

- возможность голосовой связи;

- встроенный, высокочувствительный GPS или GPS/ГЛОНАСС приемник сигналов спутниковых систем позиционирования с внешней активной антенной;

- автоматическое вычисление траектории движения с минимизацией количества точек;

- гибкий, настраиваемый протокол передачи данных по ТСР/IР, позволяющий

минимизировать трафик и время отклика системы мониторинга на событие;

- удаленная настройка по SMS и GPRS;

- удаленное обновление программного обеспечения;

- настройка, обновление и диагностика работы с помощью ПК через USB, без лополнительного питания:

- собственная бесплатная система мониторинга;

- интеграции в коммерческие системы мониторинга сторонних производителей;

- внутренний журнал на 50 тысяч записей: каждая журнальная запись содержит координату, полное состояние трекера и событие, вызвавшее запись в журнал;

- простая и гибкая система настройки с широким набором событий и действий;

- два быстродействующих дискретных входа со счетчиками импульсов и "подтяжкой" к питанию:

- четыре универсальных аналоговых и/или цифровых входа (0-30В, 12 бит);

- два внутренних аналоговых входа для измерения входного питания и напряжения встроенного аккумулятора;

- два релейных выхода (до 5А) и два выхода типа "открытый коллектор" (до 1А);

- интерфейсы RS485 (для цифровых датчиков топлива), RS232 и CAN опционально;
- интерфейс 1 Wire для подключения устройств идентификации;
- возможность подключения встроенного аккумулятора;
- часы реального времени на литиевой батарее (до 10 лет работы);

# **3. Технические характеристики**

## *3.1 Максимально допустимые характеристики*

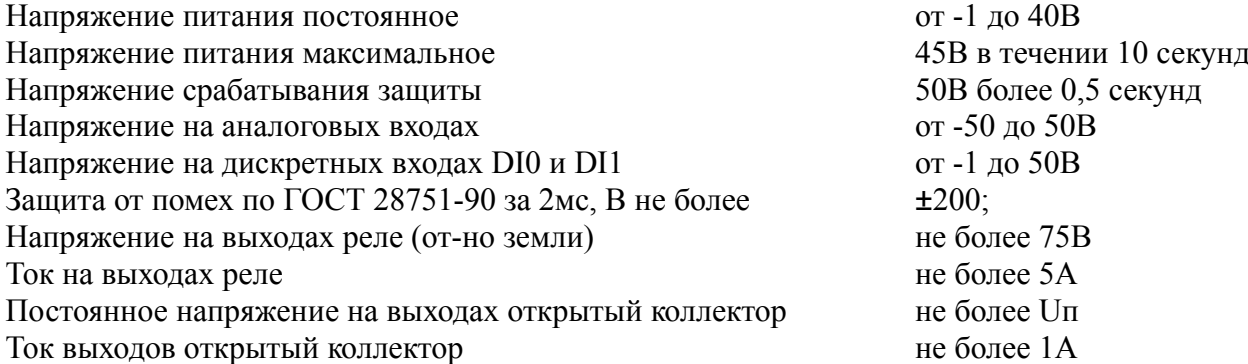

## *3.2 Рабочие характеристики*

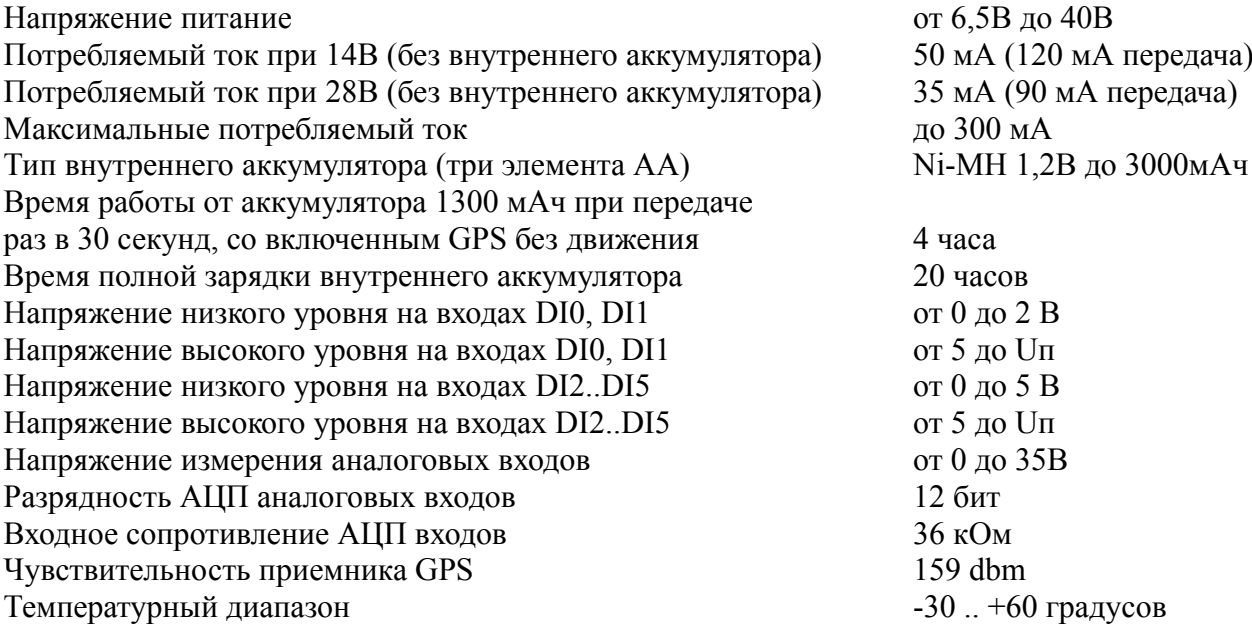

### **4. Комплектность и опциональность**

Базовая версия прибора имеет следующую комплектность:

- GPS (или GPS/ГЛОНАСС) антенна длиной 2,5м;
- GSM антенна длиной 2,5м;
- жгут подключения с предохранителем (только провода питания);
- дополнительные провода для комплектации жгута пользователем;
- 4 аналоговых/цифровых входа, 2 цифровых входа/счетчика;
- два релейных выхода;
- порт RS485;
- отсек для встроенного аккумулятора (3 элемента Ni-MH размер AA);
- порт CAN.

Опционально прибор комплектуется:

- вход для голосовой связи;
- два выхода "открытый коллектор";
- порт RS232 (вместо CAN или RS485);

Приборы с приемником ГЛОНАСС не могут быть оснащены встроенным аккумулятором.

#### 5. Устройство и принцип работы

Прибор имеет в своем составе модуль GPS (или ГЛОНАСС), который служит для вычисления географических координат по сигналам со спутников.

Связь прибора с сервером осуществляется посредством сотовой сети связи - для этого прибор оснащен GSM модемом. Для работы GSM модема в прибор должна быть вставлена активная SIM карта с положительным балансом и тарифом, разрешающим GPRS связь. Для регистрации событий и пути следования в те моменты, когда GPRS связь временно отсутствует, прибор имеет энергонезависимую память на 50 тысяч записей, которая называется журналом.

Перед использованием прибор необходимо настроить. Обязательными настройками являются: ТСР/IР адрес и порт сервера, название точки доступа (зависит от вашего сотового оператора), период передачи данных, условия записи данных в журнал. Эти настройки можно сделать, подключив прибор к USB входу персонального компьютера с помощью редактора настроек. Для облегчения настройки имеется мастер настройки и файлы стандартных настроек.

Обычно алгоритм работы прибора следующий: через заданные промежутки времени прибор соединяется с сервером по сети GPRS и передает ему текущее состояние и накопленные за это время данные из журнала.

Во время работы прибор генерирует различные события, например: срабатывание таймера времени, вычисление очередной точки трека, изменение состояние входа, разряд аккумулятора, входящий звонок и т.д. (полный список можно получить из редактора настроек). Каждому из этих событий при настройке можно сопоставить одно или более действий, например: записать состояние в журнал, передать состояние на сервер, сформировать SMS и отослать по определенному номеру, включить или выключить реле и другие действия (полный список можно получить из редактора настроек). Таким образом можно запрограммировать прибор на достаточно сложный алгоритм работы.

Для наблюдения за объектом используется компьютер и сеть Интернет. С помощью обозревателя Интернет пользователь подключается к серверу системы слежения за объектом. Сервер создает HTML страницу, содержащую карту местности, отметку текущего положения, состояние объекта наблюдения и другие запрошенные пользователем данные. Пользователь может создать свой сервер, использовать сервер производителя прибора или сервер сторонней фирмы.

В качестве системы мониторинга может быть использована система Raido (http://www.raidox.com) или Wialon (http://gurtam.com).

## **6. Описание аппаратной части**

### *6.1 Передняя панель*

Расположение разъемов на передней панели прибора показано на рисунке 1.

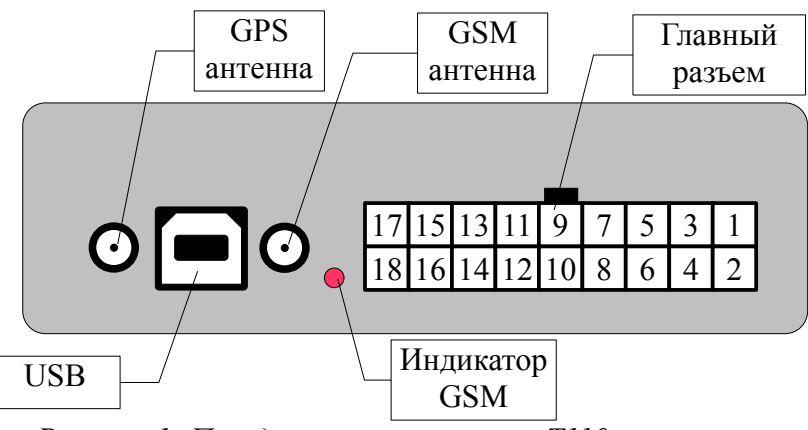

*Рисунок 1: Передняя панель трекера Т110*

### *6.2 Описание выводов главного разъема*

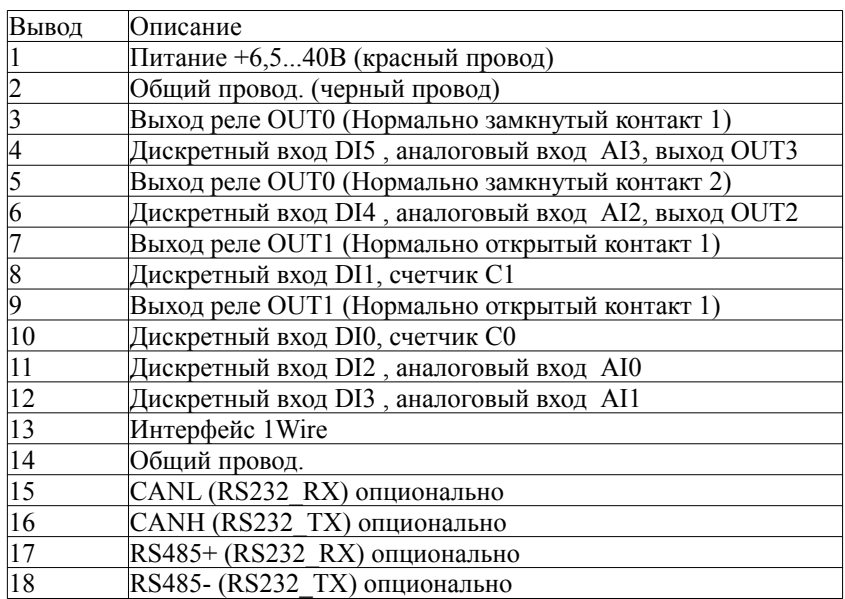

Жгут главного разъема по умолчанию имеет два провода - черный и красный. Черный вставлен в гнездо 2 - общий провод, красный в гнездо 1 - питание +6,5...40В. Остальные провода не вставлены в колодку. Пользователь, в зависимости от конкретной схемы включения, сам вставляет недостающие провода при установки прибора на транспортное средство.

На рис. 2 изображена функциональная схема входов и выходов прибора.

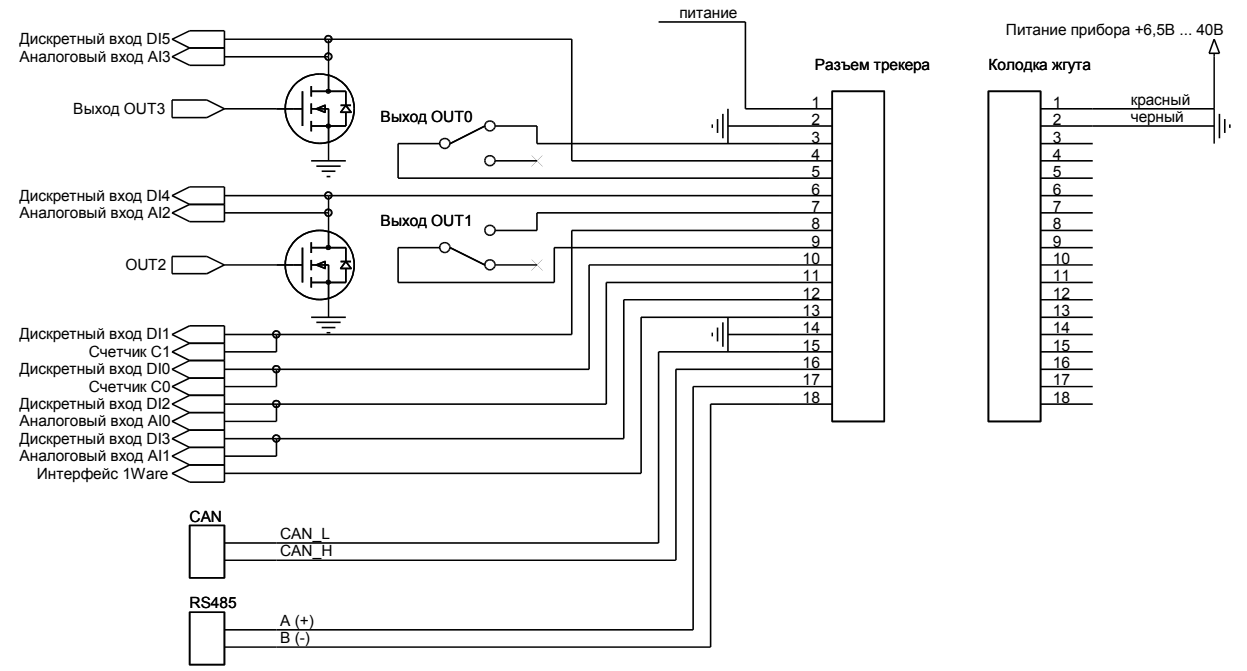

*Рисунок 2: Функциональная схема входов-выходов*

### *6.3 Антенны*

Антенна GPS или GPS/ГЛОНАСС (квадратная магнитная) устанавливается на крышу автомобиля и подключается к крайнему левому разъему на панели прибора. Допускается установка антенны под лобовое стекло, но при этом возможно ухудшение приема сигнала.

Антенна GSM/GPRS (полоска на липучке) закрепляется вертикально в любом открытом месте, избегая экранирования металлическими предметами, и подключается в соответствующее гнездо.

### *6.4 Индикатор сети GSM*

Индикатор состояния сети GSM, находящийся рядом с гнездом антенны, позволяет определить следующие состояния связи с сетью сотового оператора:

- не горит прибор выключен;
- мигает 1 раз в секунду поиск сети GSM;
- мигает 1 раз в три секунды сеть GSM найдена.

### *6.5 Питание*

### **6.5.1 Подключение к бортовой сети**

Прибор подключается к бортовой сети автомобиля через предохранитель 500 мА (входит в комплект). Масса (минусовая клемма аккумулятора) подключается к выводу 2, напряжение питания (плюсовая клемма аккумулятора) - к выводу 1. Прибор должен быть постоянно включен вне зависимости от состояния зажигания.

При превышении напряжения более 50В (более 0,5 секунды) внутри трекера срабатывает защитная схема, замыкающая вход питания на общий провод, поэтому не допускается использование предохранителей или "жучков" большего номинала.

При сгорании предохранителя необходимо проверить вход питания на наличие короткого замыкания. Для этого надо подключить тестер к выводам 1 и 2 главного разъема. Если короткого замыкания нет, то можно вставить новый предохранитель на 500 мА и снова включить прибор.

Наиболее вероятные причины сгорания предохранителя это: отключение аккумулятора автомобиля на ходу, неисправность генератора.

### **6.5.2 Внутренний аккумулятор**

Прибор имеет встроенный батарейный отсек. В него вставляются три аккумуляторных элемента Ni-MH размера АА (аккумуляторные элементы не поставляются при продаже).

 Время работы прибора от встроенных аккумуляторов зависит от их емкости, настройки прибора и режима эксплуатации. Среднее время работы от внутренних аккумуляторов емкостью 2700 мАч при передачи данных каждые 15 секунд составляет 8 часов.

Аккумуляторы заряжаются, когда прибор работает от внешнего источника питания. Полное время заряда около 20 часов.

Для включения/выключения прибора, который работает от внутренних аккумуляторов, имеется переключатель на корпусе прибора. Если переключатель на корпусе прибора поставлен в положение OFF, заряд аккумуляторов не возможен.

### **6.5.3 Управление питанием**

При отключении внешнего питания прибор автоматически переходит на питание от внутренних аккумуляторов при этом возникает событие BatteryPower.

При подключении внешнего питания возникает событие ExternalPower.

При разряде аккумуляторов до минимального уровня (примерно на 90%) возникает событие BatteryLow.

При дальнейшем разряде ниже минимального уровня трекер выключается и переходит в режим сна. Включение трекера происходит при подаче внешнего напряжения питания.

Во время заряда аккумуляторов, при достижении уровня заряда примерно 90% генерируется событие BatteryFull.

Подробнее об использовании вышеописанных событий смотрите в главах "Программирование трекера" и "Описание событий и действий".

## *6.6 Дискретные выходы*

В приборе имеются два релейных выхода OUT0 и OUT1 и два выхода типа открытый коллектор OUT2, OUT3.

### **6.6.1 Релейные выходы**

Выход OUT0 представляет собой нормально замкнутый контакт реле (выводы 3 и 5 главного разъема). При включении выхода OUT0 выводы 3 и 5 размыкаются, а при выключении замыкаются. Если питание на прибор не подано, контакты остаются замкнутыми.

Выход OUT1 представляет собой нормально разомкнутый контакт реле (выводы 7 и 9 главного разъема). При включении выхода OUT1 выводы 7 и 9 замыкаются, а при выключении размыкаются. При выключенном приборе контакты разомкнуты.

Для работы выходов OUT0, OUT1 необходимо, чтобы прибор был запитан от внешнего напряжения питания не менее 11В. При работе только от внутреннего аккумулятора релейные выхода не сработают.

### **6.6.2 Выходы открытый коллектор**

Выход OUT2 представляет собой открытый коллектор мощного транзистора, подключенный к выводу 6 главного разъема трекера. Выход совмещен с дискретным входом DI4 и аналоговым

входом AIN2. Пока выход OUT2 выключен, он не мешает работе входов. Когда включен - вывод 6 замыкается на общий провод.

Запрещается подключать вывод 6 к питанию без нагрузки. При превышении тока через выход (более 1 А) сгорает предохранительный резистор внутри трекера.

Выход OUT3 представляет собой открытый коллектор мощного транзистора, подключенный к выводу 4 главного разъема трекера. Выход совмещен с дискретным входом DI5 и аналоговым входом AIN3. Пока выход OUT3 выключен, он не мешает работе входов. Когда включен - вывод 4 замыкается на общий провод.

Запрещается подключать вывод 4 к питанию без нагрузки. При превышении тока через выход (более 1 А) сгорает предохранительный резистор внутри трекера.

Выхода OUT2, OUT3 сохраняют работоспособность, когда прибор отключен от бортовой сети автомобиля и питается от внутреннего аккумулятора.

### **6.6.3 Управление выходами**

Для управления выходами служат три действия (*n* - номер выхода):

- включить выход OUT*n*\_On;
- выключить выход OUT*n*\_Off;

- переключить (изменить состояние на обратное) выход OUT*n*\_Toggle.

Каждый выход может быть запрещен/разрешен для управления в редакторе настроек.

### *6.7 Дискретные входы*

В приборе имеется шесть дискретных входов DI0 ... DI5.

Входы DI0 и DI1 быстродействующие, с подтяжкой к питанию, подключены к внутренним счетчикам импульсов. Они могут фиксировать импульсы минимальной длиной 200мкс.

Входы DI2...DI5 совмещены с аналоговыми входами AI0...AI3. Фиксируют импульсы длиной не менее 2 мс.

### **6.7.1 Дискретные входы DI0 и DI1**

Дискретный входы DI0 подключен к контакту 10 главного разъема.

Вход имеет внутренний резистор 3,3 кОм, подающий на него напряжение питания. Вход предназначен для подключения датчиков с выходом типа открытый коллектор или выключателей с замыканием на общий провод. Вход совмещен с внутренним счетчиком импульсов С0. В свободном (не подключенном) состоянии имеет высокий логический уровень.

Дискретный вход DI1 подключен к контакту 8 главного разъема и совмещен с внутренним счетчиком импульсов С1. В остальном аналогичен входу DI0.

### **6.7.2 Дискретные входы DI2...DI5**

Дискретные входы DI2, DI3, DI4, DI5 совмещены с аналоговыми входами AI0, AI1, AI2, AI3 и подключены к выводам 11, 12, 6, 5 главного разъема соответственно. Входы предназначены для подключения датчиков, имеющих высокий активный уровень, или для подключения выключателей с замыканием на питание. В свободном (не подключенном) состоянии имеют низкий логический уровень.

### **6.7.3 Управление дискретными входами**

Каждый дискретный вход трекера при изменении состояния генерирует следующие события (*n* - номер входа):

- появление напряжения высокого уровня на входе DI*n*\_On;

- появление напряжения низкого уровня на входе DI*n*\_Off.

С помощью редактора настроек можно задать, какие действия должен сделать трекер при появлении этих событий (см. "Программирование прибора").

#### **6.7.4 Фильтрация помех**

Прибор имеет возможность задавать минимальную длину импульса на дискретном входе. Изменение состояния входа произойдет, если длина импульса будет более заданного значения. Это позволяет отсеивать помехи и "дребезг" контактов выключателей.

Для фильтрации помех в редакторе настроек можно задать минимальную длительность импульса отдельно для входов DI0, DI1 (в десятых долях миллисекунды) и DI2...DI5 (в миллисекундах).

### *6.8 Аналоговые входы*

Прибор имеет следующие аналоговые входы: входы AI0...AI3 служат для измерения внешнего напряжения; входы AI14, AI15 служат для измерения внутренних напряжений прибора; входы AI12, AI13 являются виртуальными и могут служить для отображения показаний различных датчиков (в частности цифровых датчиков уровня топлива). Остальные входы AI4...AI11 являются резервными.

#### **6.8.1 Аналоговые входы AI0...AI3**

Аналоговые входы AI0, AI1, AI2, AI3 совмещены с дискретными входами DI2, DI3, DI4, DI5 и подключены к выводам 11, 12, 6, 5 главного разъема соответственно. Значение аналоговых входов AI0, AI1, AI2, AI3 равно напряжению в милливольтах на выводах 11, 12, 6, 5 главного разъема соответственно.

#### **6.8.2 Аналоговые входы AI14, AI5**

Вход AI14 подключен к внутреннему аккумулятору прибора и служит для контроля за состоянием встроенного аккумулятора (в случае, если аккумулятор установлен). Значение входа AI14 равно напряжению на внутреннем аккумуляторе в милливольтах.

Аналоговый вход AI15 подключен к линии питания прибора и служит для контроля внешнего напряжения питания. Значение входа AI15 равно напряжению на линии питания прибора (после входного фильтра) в милливольтах. Обычно оно меньше напряжения на выводе 1 главного разъема на 0,5-0,7В.

### **6.8.3 Аналоговые входы AI12, AI3**

Вход AI12 является виртуальным, значение напряжения на этом входе равно показанию цифрового датчика уровня топлива, подключенного по интерфейсу RS485 с адресом 1.

Вход AI13 является виртуальным, значение напряжения на этом входе равно показанию цифрового датчика уровня топлива, подключенного по интерфейсу RS485 с адресом 2.

### **6.8.4 Управление аналоговыми входами**

Для аналоговых входов в программе настройки могут быть заданы:

- уставка нижнего уровня;
- уставка верхнего уровня;

- постоянная времени фильтра низких частот (ФНЧ) в секундах (1...255, 0 - ФНЧ выключен). Постоянные времени ФНЧ можно задавать только для входов AI0 ... AI3.

Во время работы при изменении напряжения на входах могут генерироваться следующие события (*n* - номер входа):

- падение напряжения ниже уставки нижнего уровня AI*n*\_Low;

- превышение уставки верхнего уровня AI*n*\_Hi;

С помощью редактора настроек можно задать, какие действия должен сделать трекер при появлении этих событий (см. "Программирование прибора").

### *6.9 Счетчики*

Счетчики служат для подсчета количества поступающих на них импульсов и измерения их частоты. В приборе имеются два счетчика С0 и С1. Их входами являются дискретные входы DI0 и DI1, подключенные соответственно к выводам 10 и 8 главного разъема. Обычно к счетчикам подключают выходы импульсных датчиков расхода (например, расхода топлива).

Счетчики могут определять момент начала счета и окончания. Например, если на счетчик подается сигнал с импульсного датчика расхода автоцистерны, то прибор может зафиксировать координату, время и показания счетчика в момент начала слива и в момент окончания слива (или залива).

Показания счетчиков хранятся в энергонезависимой памяти. Сбросить счетчики нельзя. В режиме частотомера подсчет импульсов не производится. После смены режима из частотомера в режим подсчета импульсов показания счетчиков восстанавливаются из энергонезависимой памяти.

Для настройки счетчика в программе настройки могут быть заданы:

- режим счетчиков - подсчет или измерение частоты;

- период подсчета импульсов для генерации событий старт счета и окончание счета (обычно 1-2 секунды, зависит от конкретного случая);

- количество импульсов за период для генерации события "старт счета";

- количество импульсов за период для генерации события "окончание счета"

Если за заданный период времени пришло более заданного количества импульсов, то счетчик генерирует событие "старт счета" CountStart*n*, где *n* - номер счетчика. Если после начала счета за заданный период времени пришло менее заданного количества импульсов, то счетчик генерирует событие "окончание счета" CountStop*n*.

## *6.10 Порт RS485*

Данный порт может быть использован для подключения различных устройств. Основное назначение - подключение цифровых датчиков уровня топлива. Порт RS485 является дифференциальной линией связи, состоящей из пары проводов  $A(+)$  и  $B(-)$ . Линия  $A(+)$ подключается к выводу 17 главного разъема, линия B(-) подключается к выводу18. При подключении необходимо использовать специальный кабель.

При настройке необходимо выбрать один из трех режимов работы порта:

- один датчик уровня с любым адресом (работает не на всех датчиках);

- один датчик с адресом 1;

- два датчика с адресами 1 и 2.

Значения уровня топлива, считанные с датчиков 1 и 2, запоминаются как показания виртуальных аналоговых входов AI12, AI13 соответственно.

# **7. Описание функций прибора**

### *7.1 Обработчик событий*

Устройство поддерживает определенный набор событий и набор действий. Прибор анализирует все возникающие события и выполняет заданные действия.

Событиями являются: появление фронта сигнала на одном из входов, входящий звонок, соединение с сервером и т.д. Действиями являются: включение или выключение выхода, набор телефонного номера, подача звукового сигнала и другие. Полный список событий и действий можно получить из редактора настроек.

Во время настройки прибора пользователь задает, какие действия должен выполнить трекер при возникновении определенного события. Во время работы постоянно возникает множество различных событий. Обработчик событий анализирует все возникающие события и в зависимости от настроек выполняет заданные действия.

Подробнее о программировании прибора в главе "Программирование прибора". Полное описание событий и действий в главе "Описание событий и действий".

### *7.2 Голосовая связь*

Прибор может устанавливать голосовую связь с другим абонентом как обычный сотовый телефон. Для голосовой связи прибор должен быть укомплектован аудиовыходом (в стандартную комплектацию не входит). К аудиовыходу подключается гарнитура с наушниками и микрофоном или телефонная трубка от стационарного аппарата.

Необходимо учитывать, что GPSR связь имеет преимущество перед голосовой связью. Голосовое соединение может быть установлено только тогда, когда очередь на передачу данных по GPRS пуста. Если прибор при соединение с сервером вынужден передавать большие пакеты данных, то голосовое соединение вообще может не устанавливаться. При установленном голосовом соединении GPRS связь приостанавливается на время разговора.

### **7.2.1 Входящие звонки**

Прибор отвечает на любой входящий звонок ("поднимает" трубку), при этом устанавливается аудиосоединение и возможен разговор. При настройке можно задать пять входящих номеров тогда при определении номера входного звонка будет генерироваться соответствующее событие.

### **7.2.2 События входящих звонков**

При входящем звонке генерируются следующие события:

- INCALL Принят звонок с любого номера
- INCALL0 Принят звонок с номера 0 (заранее задается в программе настройки)
- INCALL1 Принят звонок с номера 1 (заранее задается в программе настройки)
- INCALL2 Принят звонок с номера 2 (заранее задается в программе настройки)
- INCALL3 Принят звонок с номера 3 (заранее задается в программе настройки)
- INCALL4 Принят звонок с номера 4 (заранее задается в программе настройки)

### **7.2.3 Исходящие звонки**

Прибор может "позвонить" на заранее заданный с помощью редактора настроек телефонный номер и установить с ним аудио соединение. Для установки аудио соединения используются следующие действия:

- OUTCALL0 набрать номер 0 (заранее задается в программе настройки)
- OUTCALL1 набрать номер 1 (заранее задается в программе настройки)
- OUTCALL2 набрать номер 2 (заранее задается в программе настройки)
- OUTCALL3 набрать номер 3 (заранее задается в программе настройки)
- OUTCALL4 набрать номер 4 (заранее задается в программе настройки)

Если действие вызывается при установленном аудиосоединении, то аудио соединение просто разрывается, а новый номер не набирается.

#### **7.2.4 События исходящих звонков.**

При совершении исходящего звонка генерируются следующие события:

- CallStart Установлено аудио соединение
- CallEnd Разорвано аудио соединение
- CallBusy Абонент занят
- CallNoCarr Абонент не берет трубку
- CallAnswer Вызываемый абонент снял трубку

### *7.3 Исходящие SMS*

Чтобы прибор мог послать SMS, необходимо заранее с помощью редактора настроек (Настройки > исходящие SMS) задать текст SMS (только латиницей) и указать номер, на который она будет выслана.

Можно задать 16 различных SMS. Для отсылки заданных SMS служат действия SMS0, SMS1 .. SMS15. В текст SMS можно вставлять теги, которые при отсылки будут заменены различными параметрами, например: долгота, широта, время, состояние входов и т.д. Полный список тегов можно посмотреть в программе настройки.

### *7.4 Входящие SMS*

Входящие SMS рассматриваются прибором как команды. С помощью редактора настроек задаются до 16 команд (Command0, Command1 ... Command15). Команда представляет собой условный текст. Если текст входящей SMS совпал с текстом какой либо из 16 команд, то возникает соответствующее событие Command0, Command1 ... Command15. Возникающему событию можно задать любое действие (например, включить выход).

### *7.5 USSD запросы*

Для посылки прибором USSD запроса служат четыре действия USSD0 .. USSD3. Необходимо заранее с помощью редактора настроек задать текст запроса и телефонный номер. Ответ высылается в виде SMS на указанный номер. Можно задать 4 разных запроса. Если в ответе на запрос USSD содержатся кириллические символы, - они заменяются знаком вопроса (?).

### *7.6 Таймеры*

Таймеры служат для реализации временных задержек при программировании алгоритма работы прибора. Чтобы включить таймер надо в редакторе настроек задать ему значение отличное от нуля. Таймеры могут работать в двух режимах: циклическом и разовом. Всего имеется 16 таймеров.

### **7.6.1 Циклический таймер**

В циклическом режиме таймер периодически генерирует соответствующее ему событие

через заданный промежуток времени. Циклический таймер начинает работу сразу после включения трекера.

### **7.6.2 Разовый таймер**

В разовом режиме таймер генерирует соответствующее ему событие по истечении заданного времени и останавливается. При включении трекера разовый таймер выключен, для его активации в нужный момент надо использовать действие StartTimer.

### **7.6.3 События таймеров**

 Каждому таймеру принадлежит одно событие TIMER*n*, где *n* от 0 до 15 - номер таймера. Таким образом имеется 16 событий TIMER0...TIMER15. Таймер генерирует событие по истечении заданного промежутка времени. Остановленный таймер не генерирует событие.

### **7.6.4 Управление таймерами**

Для управления таймерами служат два действия StartTimer*n*, StopTimer*n*, где *n* - номер таймера 0...15.

При выполнении действия StopTimer*n* соответствующий таймер выключается и не может генерировать событие по истечении заданного времени. При выполнении действия StartTimer*n* таймер начинает отсчитывать заданный временной интервал с начала и по его истечению генерирует соответствующее событие.

В приборе должен быть запрограммирован хотя бы один периодический таймер для задания интервала выхода на связь с сервером. Обычно это Timer0. На возникновение события TIMER0 задают действие SendFull (передать на сервер состояние прибора).

### *7.7 Алгоритм вычисление трека*

Прибор определяет свою географическую координату раз в секунду. Соединяя эти координатные точки в ломаную линию, получают путь движения. Однако, передавать все точки трека на сервер затратно. Прибор имеет встроенный алгоритм расчета трека, который выбирает минимальное количество точек, наиболее полно описывающие путь движения автомобиля. На прямых участках пути точки трека ставятся редко, на поворотах - часто, во время стоянки координата фиксируется для уменьшения эффекта "звезды".

Как только, во время движения, прибор определяет, что получена точка трека, он генерирует событие TrackPoint. Обычно этому событию подставляют действие LogFull (записать полное состояние прибора в журнал). После очередного сеанса связи с сервером новые записи журнала считываются, и в базу данных сервера попадает вычисленный прибором трек движения автомобиля.

Во время настройки задают качество трека (три уровня), влияющее на то, как точно и каким количеством точек описывается трек, и порог минимальной скорости для определения остановки и начала движения транспортного средства. Если порог не задан, - остановки определятся не будут.

Если средняя скорость перемещения (определяется по GPS) падает ниже установленного значения, то генерируется событие остановки - TrackStop. Алгоритм вычисления трека переходит в режим остановки. В этом режиме фиксируется координата, а скорость всегда равна нулю. Трекер выходит из этого режима, когда средняя скорость перемещения трекера превышает установленный предел, при этом генерируется событие начала движения – TrackStart.

### *7.8 Журнал трекера*

Журнал представляет собой энергонезависимую память большого объема, в которую можно записывать состояние трекера в нужные моменты времени. Журнал может хранить 50000 записей. При достижении конца журнала данные начинают записываться с начала. Таким образом в журнале всегда содержатся 50000 последних записей.

Для управления журналом имеется действие - LogFull. Это действие записывает в журнал сообщение о состоянии трекера. Из каких данных формируется сообщение зависит от выбранного протокола и настроек состава сообщения.

 Все данные, которые записываются в журнал, будут считаны сервером системы мониторинга и попадут в базу данных. Таким образом, все, что пишется в журнал будет доступно для последующего анализа и построения отчетов в системе мониторинга. Пользователь при настройке трекера должен на все события, которые надо занести в базу данных, установить действие LogFull - записать в журнал полное состояние трекера.

Настройка трекера по умолчанию записывает в журнал только одно событие TrackPoint вычисление новой точки трека. Таким образом в базу данных записываются точки пути движения прибора и состояние прибора в этих точках.

Каждая запись в журнале имеет уникальный индекс. Это позволяет использовать прибор на нескольких системах мониторинга без потери данных. Если по какой-то причине основная система мониторинга временно выйдет из строя, прибор можно дистанционно перенастроить на другую систему. Новая система может считать журнал начиная с любой записи.

### *7.9 Звуковые сигналы*

Прибор может издавать тоновые звуковые сигналы при возникновении заданных событий. Для этого предусмотрены следующие действия:

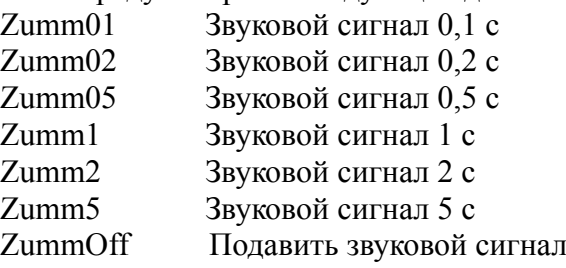

Безусловно подаются два сигнала: однократный 0,5 с при включении прибора и периодический сигнал длительностью 5 с при ошибки SIM карты (в том числе неправильный PIN код).

### *7.10 Протоколы передачи данных*

Прибор может быть настроен на работу с различными системами мониторинга. Для этого при настройке должен быть задан соответствующий протокол передачи данных. Под протоколом понимается то, как прибор связывается с сервером, как происходит авторизация, набор и формат сообщений для обмена данными.

### **7.10.1 Бинарный протокол, совместимый с трекером Т104**

Трекер Т110 может работать в режиме совместимости с трекером Т104. Для этого используется бинарный протокол от трекера Т104. В этом режиме трекер Т110 может использоваться во всех системах мониторинга, где используется Т104. Например, Wialon, MonSys2D, raidox.com.

Для передачи и хранения данных в журнале используется одно фиксированное сообщение размером 60 байт. В него входит: время, координаты, количество спутников, HDOP, качество GSM сигнала, GPS одометр, тип события вызвавшего создание сообщения, состояние цифровых входов, состояние цифровых выходов, аналоговые входы AI0, AI1, AI2,AI3, AI12, AI13, AI14,AI15, состояние счетчиков импульсов С0, С1, С2.

При работе с протоколом Т104 отсутствуют некоторые функциональные возможности, доступные в трекере Т110. Нет кода идентификации водителя, невозможно передавать данные полученные по CAN интерфейсу, нет возможности изменять состав и размер сообщения.

### **7.10.2 Бинарный протокол Т110**

Для максимального использования возможностей трекера Т110 нужно использовать собственный бинарный протокол Т110. Он позволяет настраивать состав (и размер) сообщения. Это позволяет минимизировать объем передаваемых данных, уменьшить расходы на GSM связь и разгрузить сервер системы мониторинга.

Для передачи и хранения данных в журнале используется одно настраиваемое пользователем сообщение. В это сообщение входит:

- обязательные данные: время, координаты, количество спутников, HDOP, тип события вызвавшего создание сообщения — всего 21 байт;

- маскируемые (необязательные) данные: качество GSM сигнала, GPS одометр, код идентификации водителя, состояние цифровых входов DI0...DI15, состояние цифровых выходов DO0 … DO7, аналоговые входы AI0...AI15, состояние счетчиков импульсов С0...С7.

- дополнительные параметры: произвольное количество параметров с уникальными идентификаторами.

Используется одно ограничение — длина сообщения не может быть более 124 байт.

Как видим минимальная длина сообщения составляет всего 21 байт. Дополнительные данные, такие как цифровые входы DI6...DI15, выходы DO4...DO7, "лишние" аналоговые входы и счетчики, которые отсутствуют в трекере Т110, зарезервированы для других типов приборов.

## **8. Начальная настройка трекера**

### *8.1 Установка редактора настроек*

Скачайте с сайта www.apel.ru и запустите мастер установки редактора настроек. Следуйте пошаговым инструкциям установщика. В конце установки мастер предложит установить USB драйвер для трекера и запустить редактор настроек трекера. Если редактор устанавливается в первый раз, - оставьте "галочку" напротив пункта "установить USB драйвер".

### *8.2 Установка USB драйвера*

USB драйвер устанавливается во время работы мастера установки (см. предыдущий пункт инструкции). Если по каким-то причинам установка драйвера не произошла, то можно запустить установку драйвера вручную: меню *Пуск > Программы > APEL T110 > Установить USB драйвер*.

USB драйвер можно скачать с сайта www.apel.ru. Для 32-х разрядной Windows скачивается и устанавливается файл **VCP\_V1.3.1\_Setup.exe**, для 64-х разрядной **VCP\_V1.3.1\_Setup\_x64.exe**. При установки с помощью мастера версия Windows определяется автоматически.

### *8.3 Подключение трекера к компьютеру*

Подключите трекер к USB порту вашего компьютера с помощью прилагаемого USB кабеля. Если драйвер был установлен правильно, определение устройства и его установка на Ваш компьютер произойдет автоматически. В некоторых случаях может потребоваться указать тип драйвера вручную.

После успешного определения устройства на Вашем компьютере появится новое устройство STMicroelectrinics Virtul COM Port (COM\_*номер\_порта*). Проконтролировать это можно, вызвав диспетчер устройств Windows.

## *8.4 Определение номера порта устройства*

Чтобы трекер успешно связался с программой настройки, необходимо в ней правильно указать номер порта. Подключите трекер к USB порту компьютера. Запустите программу настройки: меню *Пуск > Программы > APEL T110 > Редактор настроек T110*.

В левой части программы имеется древовидный список APEL\_T110. Выберете в нем первый пункт - "Обновление". В правой части программы появится панель "Обновление". Нажмите кнопку "Поиск порта" и дождитесь появления окна, содержащего номер найденного порта, тип устройства, версию и серийный номер. Найденный порт будет автоматически запомнен.

### *8.5 Первоначальная настройка с помощью мастера настройки*

Перед установкой на транспортное средство обязательно должна быть произведена начальная настройка и вставлена SIM карта с разрешенным GPRS сервисом и положительным балансом. Настройка производится с помощью редактора настроек трекера. Подробно работа с редактором описана в главе "Редактор настроек T110".

В состав редактора входит мастер быстрой настройки. Он позволяет быстро и безошибочно создать файл настроек, загрузить его в трекер или открыть в редакторе для просмотра и

изменения. Созданный мастером файл настроек годится для большинства приложений. В системе мониторинга будет отображаться текущее состояние трекера и запоминаться путь движения.

#### **8.5.1 Запуск мастера быстрой настройки**

Подключите трекер к USB порту компьютера. Запустите программу настройки: меню *Пуск > Программы > APEL T110 > Редактор настроек T110*. В меню программы выберите пункт "Инструменты > Мастер быстрой настройки".

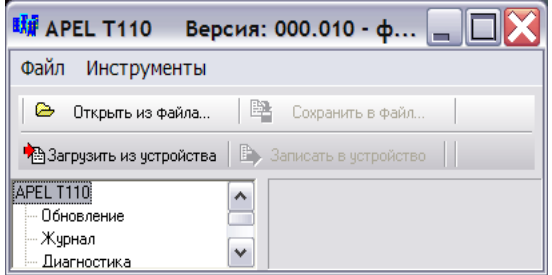

### **8.5.2 Работа с мастером быстрой настройки**

На первом шаге Вам будет предложено ввести параметры, необходимые для работы GPRS. Параметры зависят от Вашего оператора сотовой связи. Если Вы пользуетесь услугами операторов связи МТС, МЕГАФОН или БИЛАЙН, достаточно будет просто выбрать вашего оператора из списка. Если вашего оператора нет в списке, - параметры GPRS придется задать вручную.

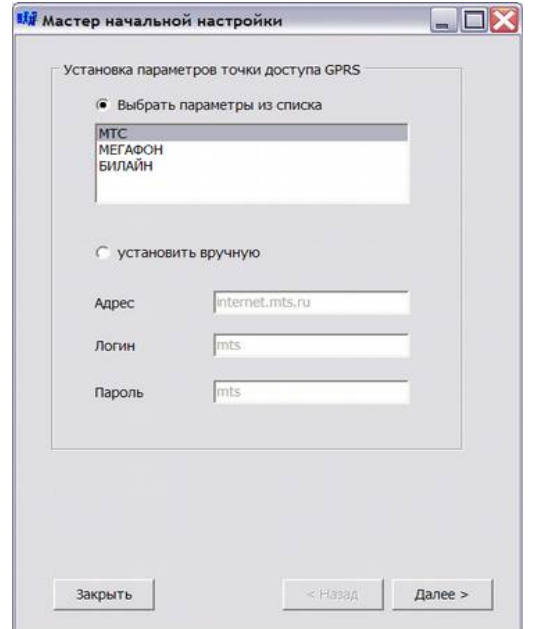

На втором шаге Вам предстоит выбрать сервер системы мониторинга. Необходимо ввести IP адрес, номер порта сервера и пароль для доступа на сервер. Для бесплатной системы мониторинга www.raidox.ru достаточно ввести только пароль. Пароль для доступа к бесплатной системе мониторинга www.raidox.ru находится в запечатанном конверте, который поставляется вместе с трекером.

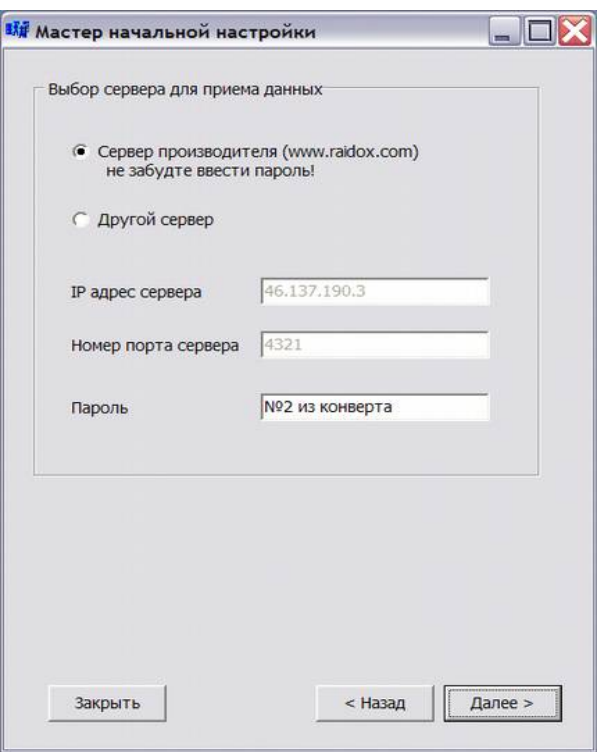

На третьем этапе вводятся следующие настройки:

– "*период передачи данных"* - как часто будет обновляться текущее состояние трекера на сервере системы мониторинга;

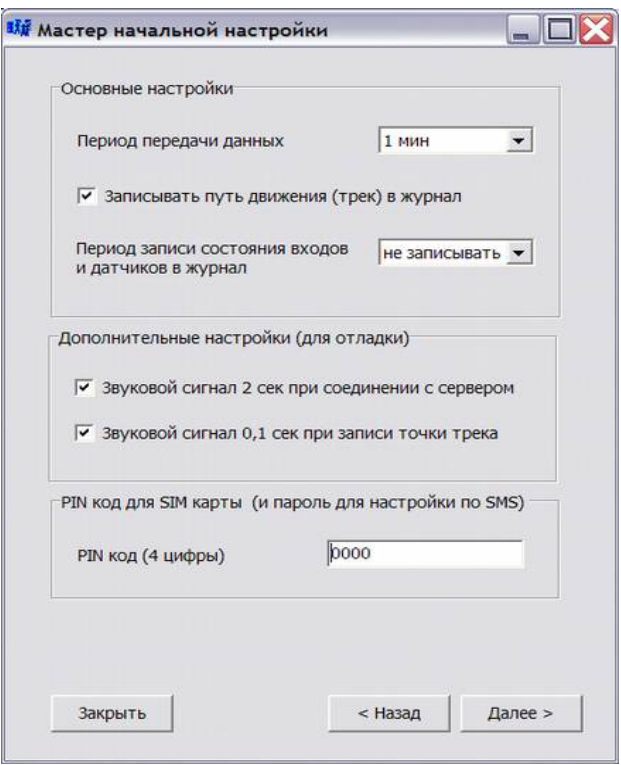

- "*записывать путь движения (трек) в журнал"* - если трек записывается в журнал, то он затем сохраняется в базе данных и будет доступен для анализа и построения отчетов; если нет, то в системе мониторинга можно будет наблюдать только текущее состояние и местоположение объекта;

- "*дополнительные настройки (для отладки) звуковых сигналов"* - нужны, если Вы хотите быстро проверить работоспособность и правильность настройки трекера. В работе трекер будет издавать звуковой сигнал 2с при соединении с сервером и 0,1с при вычислении очередной точки трека. Достаточно подсоединить антенны и подать питание. Через некоторое время трекер должен соединиться с сервером (0,5 - 3 минуты) и издать звуковой сигнал 2с. При успешном определении координат трекер издаст короткий звуковой сигнал 0,1с.

На последнем этапе Вам будет предложено записать полученные настройки в трекер и/или открыть их в редакторе для просмотра и изменения.

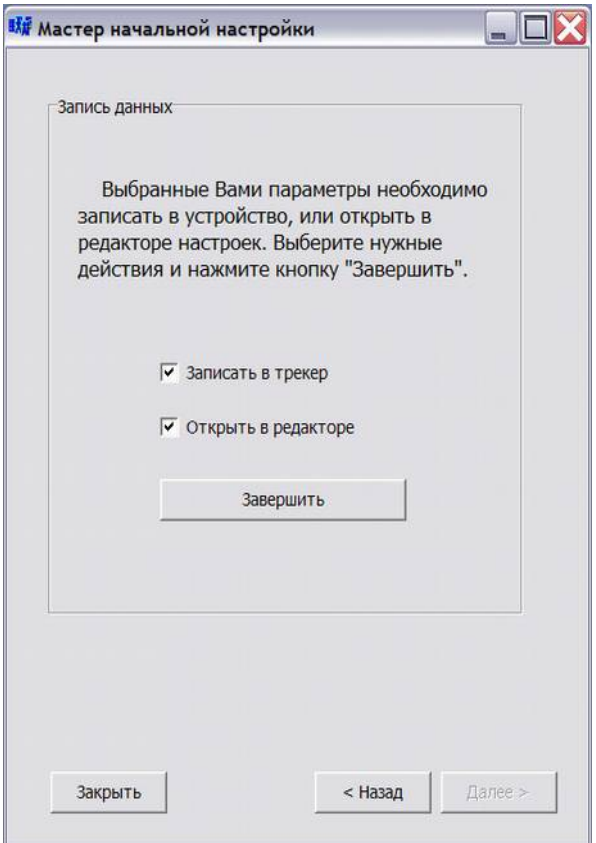

### *8.6 Настройка по умолчанию*

При поставке в приборы записываются следующие настройки:

- параметры GPRS для сотового оператора МТС;

- сервер бесплатной системы системы мониторинга www.raidox.com ( IP адрес 46.137.190.3, номер порта 4321) ;

- пароль для доступа к серверу не вводится;

- пин код SIM карты не указывается.

## **9. Установка трекера на транспортное средство**

Перед установкой на транспортное средство обязательно должна быть произведена настройка трекера и вставлена SIM карта с разрешенным GPRS сервисом и положительным балансом. Порядок первоначальной настройки описан в п. 8 руководства.

### *9.1 Выбор места установки*

Прибор устанавливается в удобном для доступе месте транспортного средства. Прибор нельзя устанавливать в местах, где возможно появление воды, конденсата и других технических жидкостей. Нельзя устанавливать прибор в непосредственной близости с элементами системы отопления салона, охлаждения двигателя и системы выпуска газов. При установке надо учитывать местоположение антенн, длину кабеля антенн (особенно GPS) и способы прокладки кабеля.

Корпус прибора имеет по бокам две проушины для крепления на болты или саморезы, делать дополнительные отверстия в корпусе не допускается. При установки старайтесь не повредить (или заклеить непрозрачным скотчем) этикетку на корпусе прибора. Приборы с нечитаемой этикеткой в гарантийный ремонт не принимаются.

### *9.2 Подключение питания*

Особенности питания прибора описаны в п 6.5.

Прибор подключается к бортовой сети автомобиля через предохранитель 500 мА (входит в комплект). Масса (минусовая клемма аккумулятора) подключается к выводу 2 - черный провод жгута, напряжение питания (плюсовая клемма аккумулятора) к выводу 1 - красный провод. Прибор должен быть постоянно включен вне зависимости от состояния зажигания.

### *9.3 Подключение и установка антенн*

### **9.3.1 Установка и подключение антенны GPS (GPS/ГЛОНАСС)**

Антенны GPS (квадратная, магнитная) устанавливается на крышу автомобиля в незаметном месте. Допускается зажимание кабеля антенны уплотнителем двери. В крайнем случае допускается установка антенны под лобовое стекло, но при этом возможно ухудшение приема сигнала. Можно закрыть антенну радио прозрачным материалом, например установить под пластиковый обвес, пластмассовые части рейлингов и т.д.

Кабель антенны подключается к крайнему левому разъему на передней панели прибора (рис. 1). Гайка разъема закручивается вручную до конца и без применения особых усилий.

### **9.3.2 Установка и подключение антенны GSM**

Антенна сотовой связи GSM (полоска на липучке) приклеивается в удобном месте автомобиля вертикально. Не допускается устанавливать антенну во внутренних полостях автомобиля полностью закрытых металлом. Антенну можно устанавливать рядом с прибором, но не ближе, чем в 10 см.

### *9.4 Использование входов и выходов*

Здесь приведены примеры возможного использования входов и выходов.

### **9.4.1 Использование дискретных входов**

Во время эксплуатации прибора может появиться необходимость подключения к трекеру различных выключателей, например: аварийных кнопок, кнопок для связи с диспетчером (набора телефонного номера), концевых выключателей дверей или багажника и т.д. Подобные устройства подключаются к дискретным входам.

Дискретные входа DI0, DI1 необходимо замыкать на землю для изменения сигнала, на входы DI2...DI5 подавать напряжение питания более 5В. В настройках дискретных входов рекомендуется установить минимальную длину импульса 0,2с...0,5с для исключения импульсных помех, дребезга контактов и ложных срабатываний.

На рисунке 6 показан пример подключения кнопок и выключателей к трекеру, а также вариант ввода сигнала из цепи управления лампочкой.

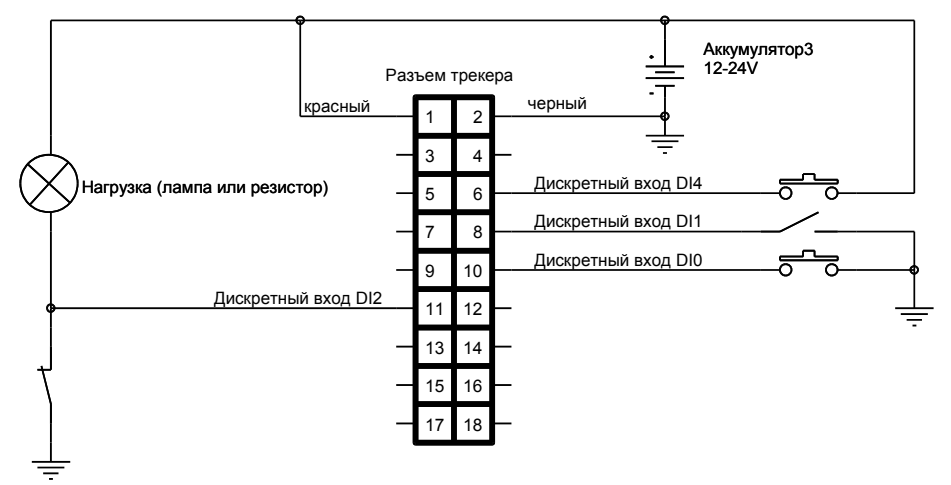

*Рисунок 3: Пример подключения кнопок и выключателей*

### **9.4.2 Использование аналоговых входов**

Для контроля напряжения надо подключить контролируемую линию к одному из аналоговых входов AI0...AI3. Например, Вы хотите измерять напряжение и регистрировать моменты, когда напряжение выходит из заданного предела на входе AI2. Для этого надо вставить в гнездо 6 колодки жгута добавочный провод и подключить этот провод к контролируемой линии. Для задания пределов верхнего и нижнего уровня напряжения надо в настройках аналоговых входов, для входа AI2, задать значения уставок Low\_Set - нижний уровень, и High\_Set - верхний уровень.

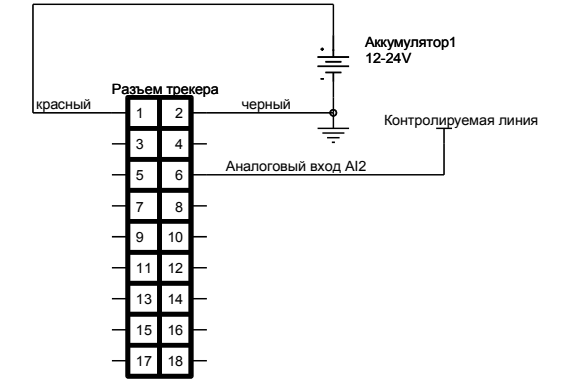

*Рисунок 4: Использование аналогового входа*

Во время работы трекер будет постоянно измерять напряжение на аналоговых входах, в том числе и на входе AI2. Если измеряемое напряжение на входе AI2 станет меньше уставки Low\_Set - возникнет событие AI2 Low. Если напряжение станет выше уставки High Set - возникнет событие AI2\_Hi.

Для регистрации этих событий нужно добавить в таблице событий следующие пункты:

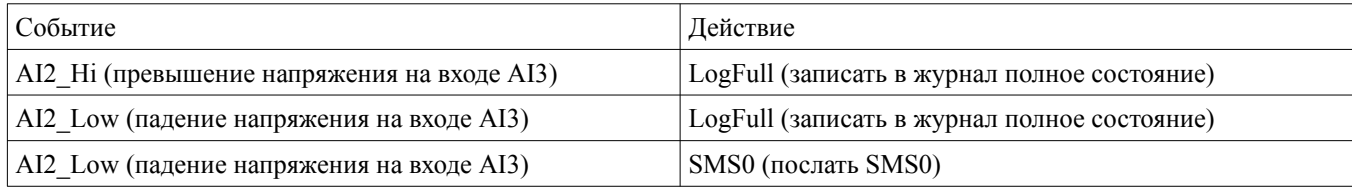

В качестве примера в таблицу добавлено действие "выслать SMS при понижении напряжения". В редакторе настроек в пункте "Исходящие SMS" для SMS0 надо заранее указать номер и текст сообщения.

Необходимо помнить, что вход AI2 совмещен в выходом OUT2 (открытый коллектор). Пока выход выключен, он не будет мешать работе входа. Если вход будет случайно включен, произойдет замыкание измеряемой линии на общий провод (массу), что может привести к короткому замыканию и перегоранию защитных резисторов внутри прибора. Для исключения такой возможности нужно: либо в настройках выходов запретить управление выходом OUT2, либо между измеряемой линией и входом AI2 включить резистор для ограничения тока. Последний метод позволяет одновременно и измерять напряжение, и использовать выход для каких-то целей.

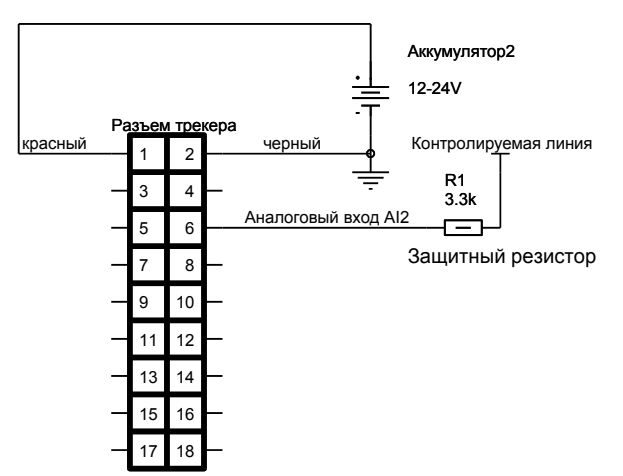

Рисунок 5: Использование защитного резистора для совмещенных входов

#### $9.4.3$ Пример подключения зажигания

Сигнал "зажигание" можно подключать к цифровым входам DI2...DI5. Для этого надо сделать слелующее

- выбрать определенный вход - например, вход DI2 (вывод 11 главного разъема);

- вставить в гнездо 11 колодки жгута любой из добавочных проводов, прилагаемых в комплекте:

- подключить этот провод к линии "зажигания" автомобиля;

Схема подключения к входу DI2 показана на рисунке 6.

Для регистрации событий включения и выключения зажигания необходимо сделать следующее:

- загрузить настройки из трекера в редактор настроек;

- добавить в таблицу событий два пункта:

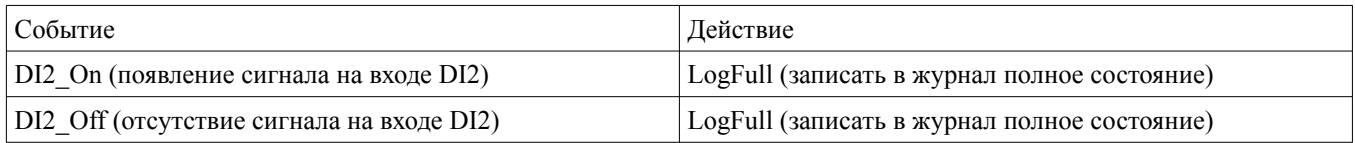

- загрузить измененные настройки в прибор.

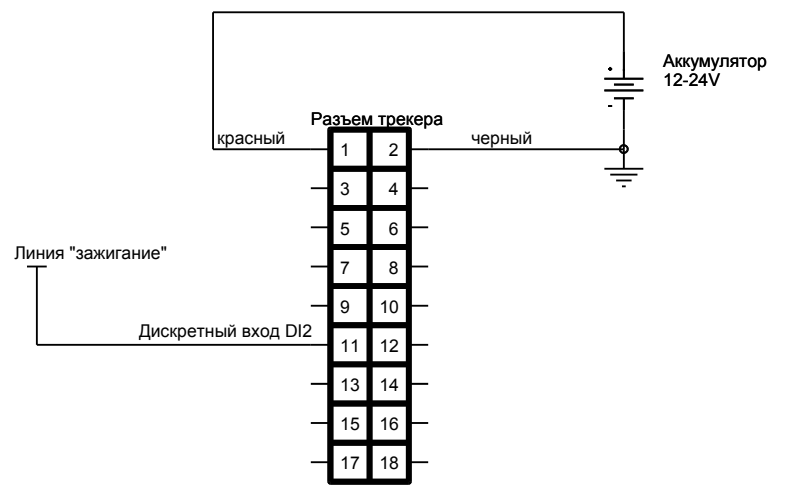

*Рисунок 6: Пример подключение зажигания к дискретному входу DI2*

Можно добавить эти события в открытый файл настроек с помощью мастера. Для этого надо в меню редактора настроек выбрать пункт "Инструменты > Добавить контроль зажигания".

#### **9.4.4 Использование выходов**

В приборе имеются четыре выхода: два релейных (5А 75В) и два выхода открытый коллектор (1А 50В).

Релейный выход OUT0 представляет собой два нормально замкнутых контакта. Этот выход удобно использовать для разрыва электрической цепи при определенных событиях, например, блокирования бензонасоса.

Релейный выход OUT1 представляет собой два нормально разомкнутых контакта. Этот выход можно использовать для включения мощной или гальванически развязанной нагрузки. Входы OUT2 и OUT3 используются для включения нагрузки током не более 1А и напряжением питания меньшим или равным питанию трекера.

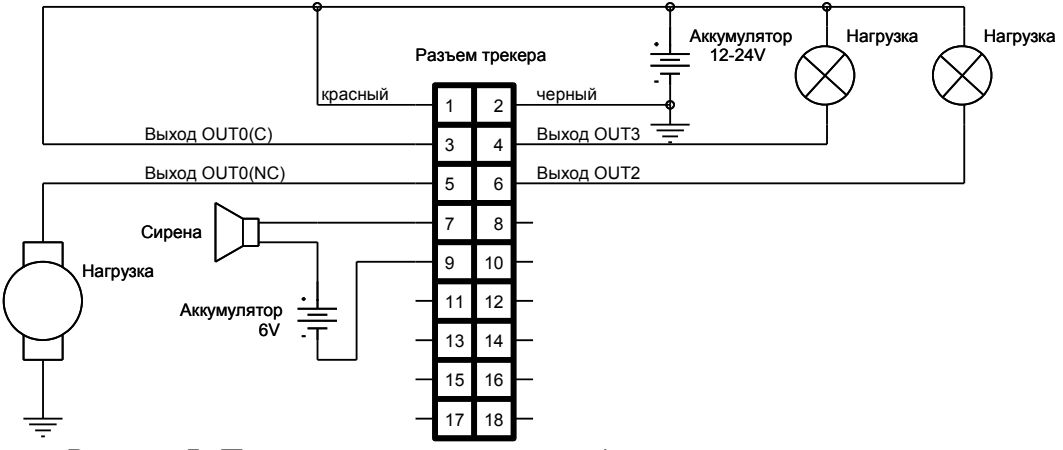

*Рисунок 7: Пример использования выходов*

## **10. Редактор настроек трекера**

### *10.1 Введение*

Редактор настроек предназначен для обновления, диагностики работы и настройки трекера. Редактор является программой, работающей на персональном компьютере под управлением операционной системы Windows. Обмен данными с трекером происходит через USB.

Настройки трекера представляют собой текстовый файл с параметрами и их значениями. Файл настроек может быть считан из прибора или компьютера или создан в редакторе с помощью мастера. После редактирования файл с настройками записывается в трекер или на диск компьютера. Рекомендуется после настройки трекера хранить копию его файла настроек в компьютере.

### *10.2 Основные функции*

Редактор настроек трекера позволяет:

- считывать из трекера и записывать в него файл настройки;
- хранить файл настройки на диске компьютера;
- создавать файл настройки с помощью мастера;
- редактировать все параметры трекера;
- просматривать журнал трекера и экспортировать из него данные;
- производить обновление программного обеспечения трекера;
- диагностировать работу трекера.

### *10.3 Начало работы*

Для работы с редактором настроек Вам понадобиться персональный компьютер с операционной системой Windows и свободным USB портом. Перед началом работы необходимо установить на компьютер собственно редактор настроек и USB драйвер. Подробно установка описана в главе 8 "Начальная настройка трекера".

 Подключите трекер к свободному USB порту с помощью прилагаемого кабеля. Запустите редактор из главного меню или с помощью ярлычка на рабочем столе. В открывшемся окне нажмите кнопку "Загрузить из устройства". Поле загрузки произойдет разблокирование диалоговых окон и станет возможным изменение параметров.

### *10.4 Описание пользовательского интерфейса*

### **10.4.1 Описание рабочего окна**

Рабочее окно состоит разделено на две части по вертикали. В левой части находится древовидный список групп параметров. При выборе любого пункта из этого списка, в правой части окна появляется соответствующая форма для просмотра и изменения параметров.

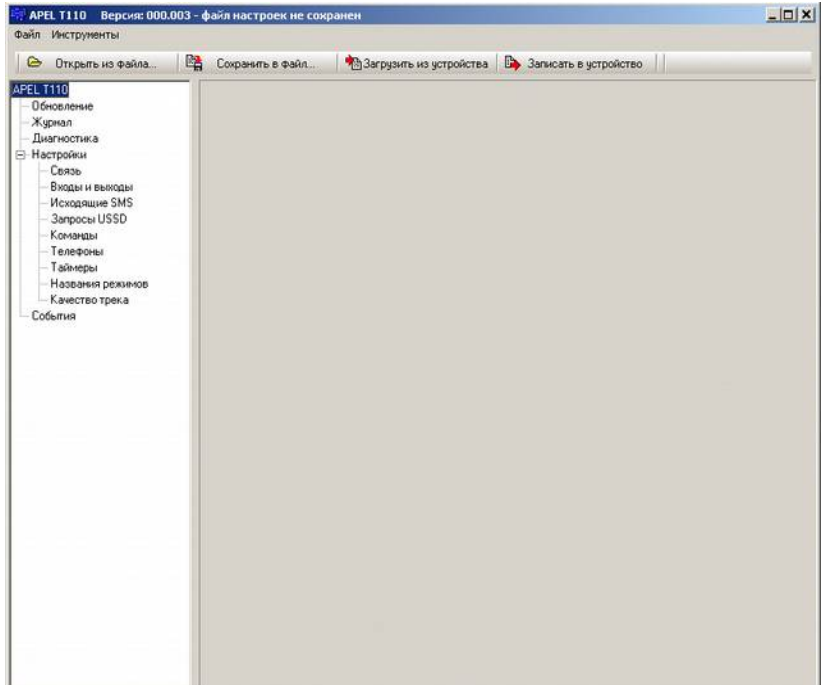

### **10.4.2 Описание меню**

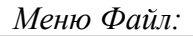

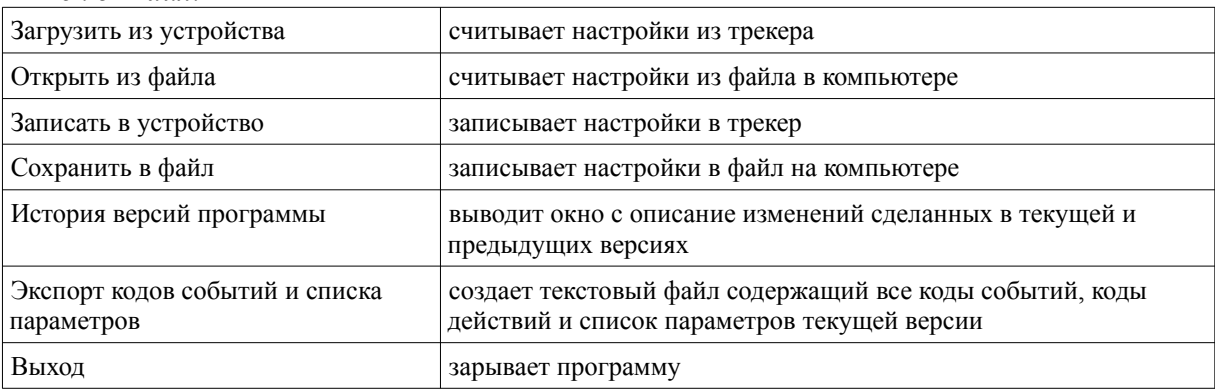

#### *Меню инструменты:*

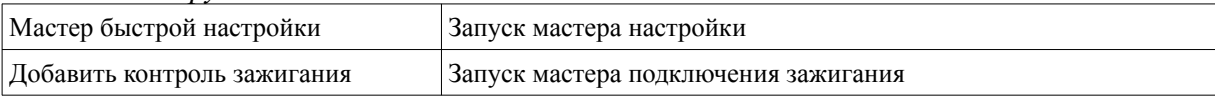

### **10.4.3 Описание кнопок**

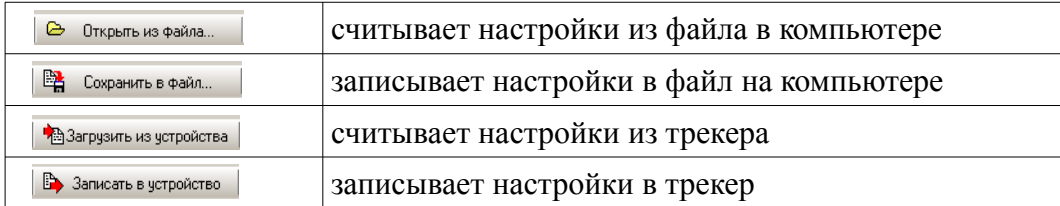

## *10.5 Диалоговые формы редактирования параметров*

Для вызова нужной диалоговой формы надо в левой части рабочего окна в древовидном

списке групп параметров выбрать соответствующий пункт. При этом, на панели справа, появится форма для редактирования выбранной группы параметров.

При открытии формы в нее загружаются параметры из редактируемого файла. Если параметры изменяются, то становится активной кнопка "Применить". При нажатии этой кнопки параметры проверяются и сохраняются в памяти редактора. Чтобы отменить сделанные изменения, надо (до нажатия на кнопку "Применить") открыть любую другую форму, выбрав другой пункт в списке групп параметров.

На тех формах, на которых нет кнопки "Применить", вводимые данные сразу проверяются и изменяют редактируемых файл.

После окончания редактирования надо сохранить файл с настройками на компьютере или записать его в прибор.

#### **10.5.1 Обновление**

Форма служит для установки номера порта, просмотра серийного номера и текущей версии прошивки и обновления прошивки (внутренней программы трекера).

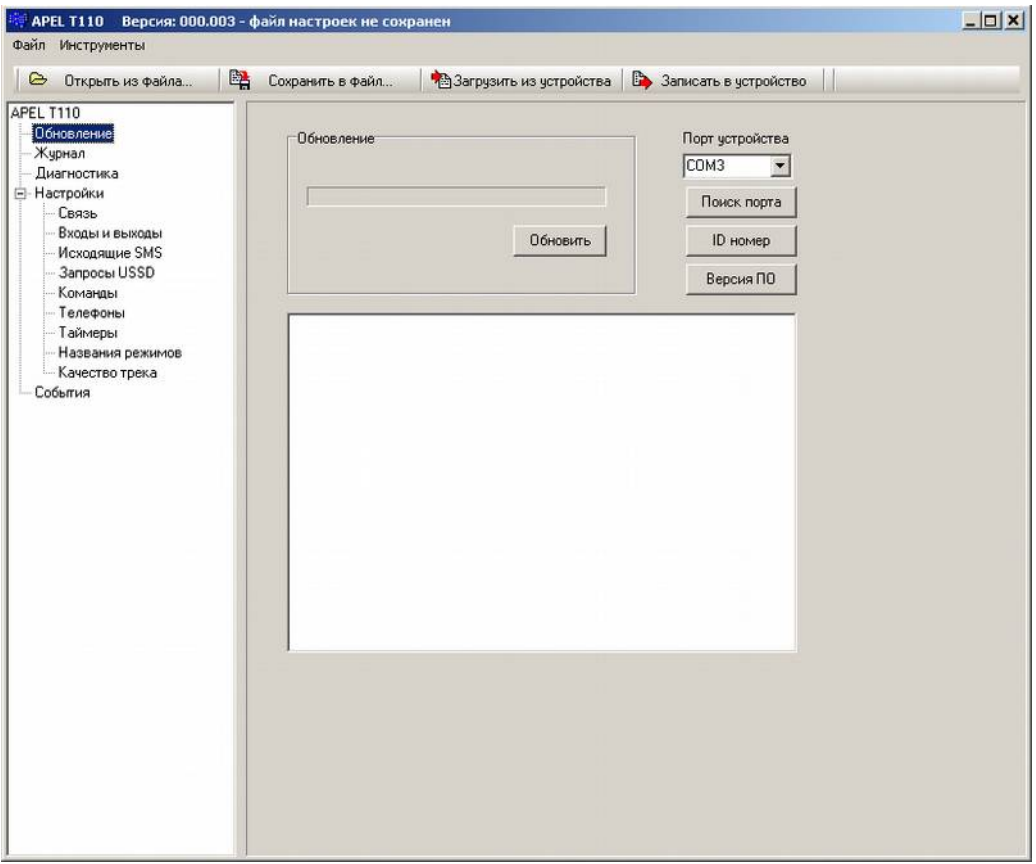

Кнопка "Поиск порта" - сканирование последовательных портов.

Кнопка "ID номер" - выводит серийный номер прибора.

Кнопка "Версия ПО" - выводит версию прошивки прибора.

Кнопка "Обновить" - производит обновление программного обеспечения трекера.

После нажатия кнопки "Обновить" происходит подготовка трекера к загрузке в течении нескольких секунд. Затем производится загрузка новой прошивки. Процесс загрузки отображается индикатором хода загрузки. Для завершения процесса обновления необходимо перегрузить прибор.

#### **10.5.2 Журнал**

Форма служит для считывания и стирания данных из журнала трекера.

Кнопка "Кол-во записей" - выводит количество записей в журнале трекера.

Кнопка "Считать" - запускает процесс считывания журнальных записей. Считанные записи отображаются в текстовом окне .

Кнопка "Остановить" - останавливает процесс считывания журнальных записей.

Кнопка "Очистить журнал" - стирает все журнальные записи.

Кнопка "Сохранить" - сохраняет данные считанных журнальных записей в файл. Формат файла, текст с разделителями, предназначен для редактирования в табличном редакторе.

Кнопка "Экспорт в KML" - создает на основе считанных данных KML файл с треком движения. KML файлы открываются для просмотра программой Google Планета Земля (http://www.google.com/intl/ru/earth/index.html).

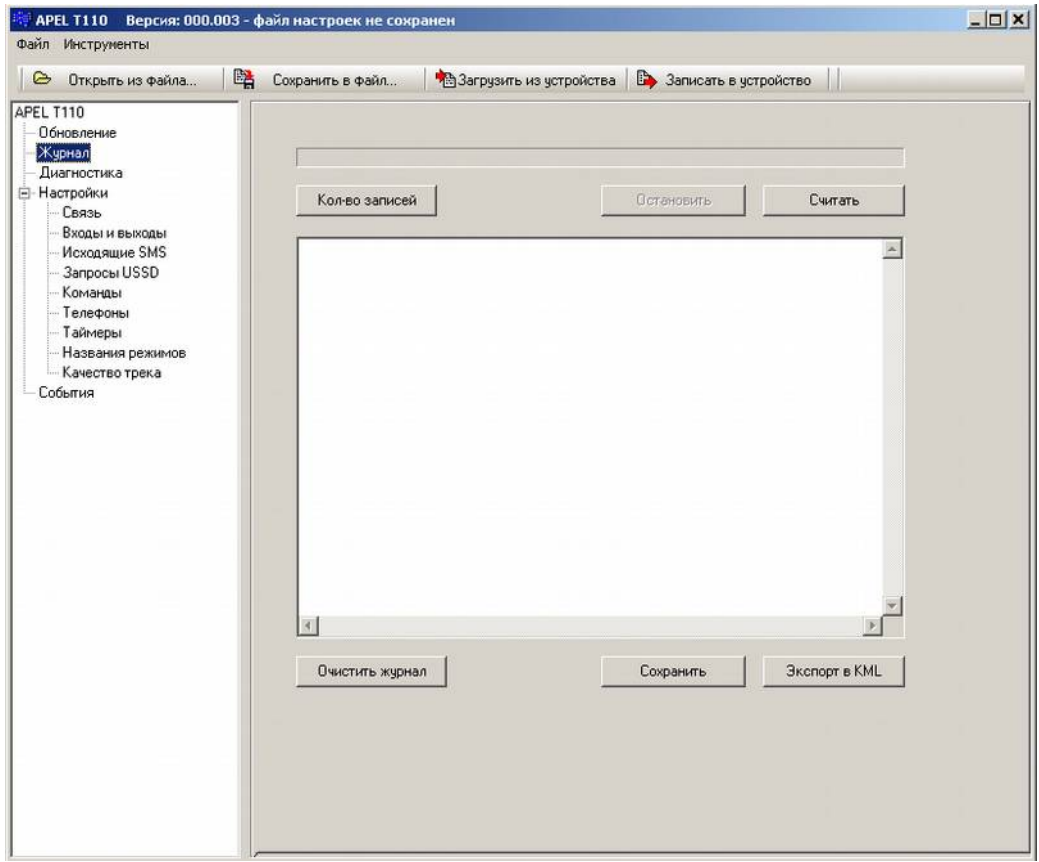

#### **10.5.3 Диагностика**

Для того, чтобы протестировать прибор и правильность его настройки, можно включить прибор в режиме диагностики. В режиме диагностики можно наблюдать в реальном времени работу трекера, состояние входов, состояние GPS (ГЛОНАСС) приемника, режим работы GPRS модема, регистрацию в сети, наличие соединение с сервером.

Для работы в режиме диагностики необходимо:

- вставить в трекер SIM карту,
- произвести начальную настройку;
- подключить GSM и GPS антенны;
- вынести GPS антенну под открытое небо (хотя бы на подоконник);
- подключить прибор к USB компьютера;
- запустить программу настройки;

- выбрать в списке пункт Диагностика;

- нажать кнопку "Обновить" или поставить галочку "Авто" для автоматического обновления.

Подключать дополнительное питание не обязательно, но для некоторых переносных компьютеров со слабым USB портом может потребоваться.

#### **10.5.4 Настройки: Связь**

Служит для редактирования параметров связи.

#### *Группа «Доступ в сеть интернет»:*

APN (точка доступа) - адрес точки доступа оператора сотовой связи. Например, "internet" для Мегафона или "internet.beeline.ru" для Билайна. Вводится без кавычек;

Login (имя доступа) - логин точки доступа;

Пароль - пароль точки доступа.

Все данные этой группы предоставляются оператором сотовой связи.

#### *Группа «Доступ к серверу»:*

IP адрес сервера - IP адрес интернет-сервера, принимающего информацию от прибора; Номер порта сервера - номер порта интернет-сервера, принимающего информацию от прибора;

Пароль — пароль доступа к серверу.

### *Группа «Дозвон»:*

Повтор соединения при отсутствии связи через, (ms) - время в мс, через которое прибор пытается выйти на связь после ряда неудачных попыток соединится. Используется для того, чтобы изменить период выхода на связь в условиях нахождения вне сети (обычно увеличивают для экономии ресурса батарей и т. д.);

#### *Группа «Аудиоканал»:*

Громкость динамика, (%) - громкость динамика в процентах от максимальной; Чувствительность микрофона, (0-15) - чувствительность микрофонного входа,

### *Группа «Подавление эха (Осторожно!)»:*

voxGain, minMicEnergy и sampSlnce.Prd - касаются настройки аудио канала в режиме громкой связи, эти настройки изменять не рекомендуется.

### *Группа «SIM карта»:*

PIN код - пин-код сим карты, он же пароль для дистанционного изменения настроек с помощью SMS. Рекомендуется отключить проверку PIN кода в SIM карте. Для этого SIM карту надо вставить в любой сотовый телефон и отключить проверку PIN кода.

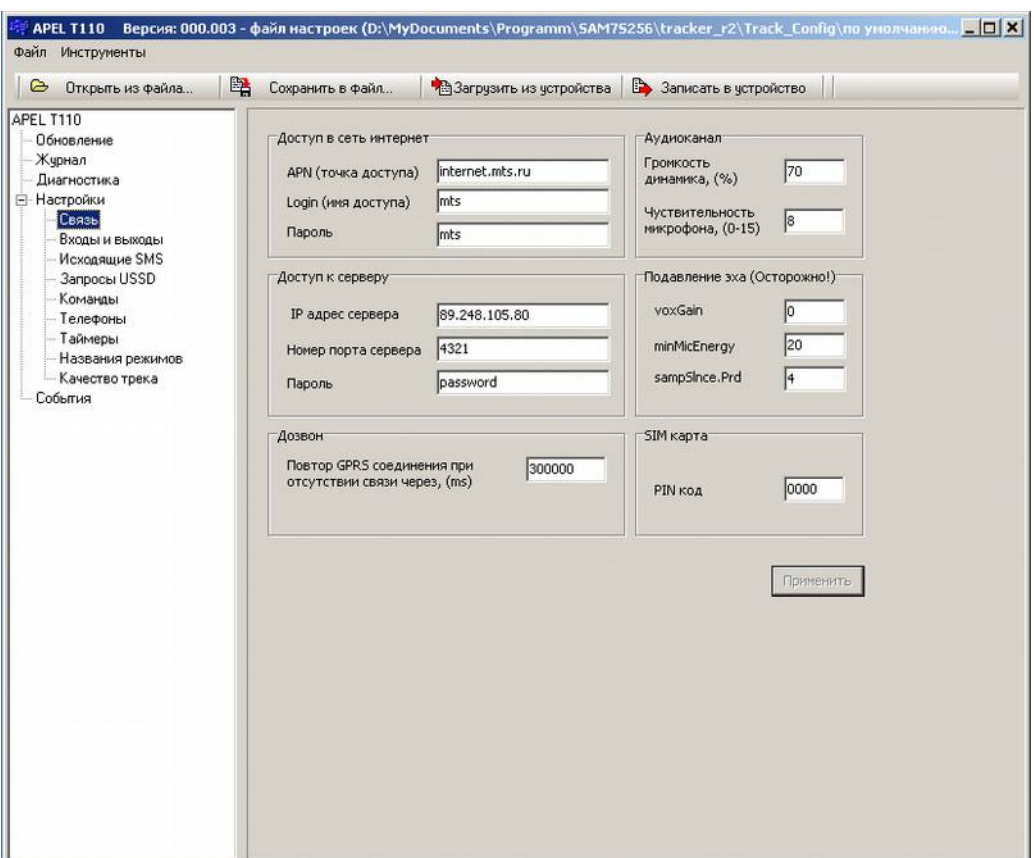

#### **10.5.5 Настройки: Входы и выходы**

Форма служит для настройки параметров дискретных и аналоговых входов, счетчиков и цифровой линии связи RS485.

#### *Вкладка "Дискретные", группа "Фильтрация помех".*

Минимальная длина импульса для входов DI0, DI1 (х0.1мс) - изменение логического уровня входа и генерация события фронта (или спада) будет происходить через заданное здесь время после физического изменения сигнала на входе. Если сигнал пришел в виде импульса длиной менее заданного значения, то изменение логического значения входа и генерация события фронта (или спада) не произойдет. Длина импульса задается в десятых долях миллисекунды.

Минимальная длина импульса для входов DI2 ... DI5 (мс) - то же что и для предыдущего параметра, но относиться ко входам DI2, DI3, DI4, DI5. Длина импульса задается в миллисекундах.

#### *Вкладка "Дискретные", группа "Разрешение выходов".*

Установка галочки напротив соответствующего выхода разрешает управление этим выходом с помощью действий OUT**n**\_On, OUT**n**\_Off, OUT**n**\_Toggle, где **n** - номер выхода. Если галочка не установлена, то управлять данным выходом будет невозможно. Данный параметр служит для предотвращения неправильного срабатывания выхода, особенно для выходов OUT2 и OUT3, так как они совмещены со входами DI4, DI5.

#### *Вкладка "Аналоговые".*

Здесь для каждого аналогового выхода устанавливаются следующие параметры:  $Low\_set(mV)$  - уставка нижнего уровня. Если напряжение на входе опустится ниже этого значения, то трекер генерирует событие AI**n**\_Low, где **n** - номер аналогового входа. Задается в милливольтах от 0 до 65535.

High set  $(mV)$  - уставка верхнего уровня. Если напряжение на входе поднимется выше этого значения, то трекер генерирует событие AI**n**\_Hi, где **n** - номер аналогового входа. Задается в милливольтах от 0 до 65535.

Фильтр (сек) - постоянная времени цифрового фильтра соответствующего входа. Задается в секундах от 1 до 255. Для выключения фильтра нужно ввести нулевое значение.

Для аналоговых входов AI0 ... AI3 можно задавать все параметры. Аналоговые входы AI4 ... AI11 резервные, в данной версии прибора отсутствуют. Входы AI12 ... AI15 используются для внутренних нужд (см описание входов-выходов), для этих входов можно менять только уставки уровней. Значения фильтров для входов AI12 ... AI15 заданны аппаратно и не меняются.

#### *Вкладка "Счетчики".*

Здесь вводятся параметры для генерации событий CountStart и CountStop счетчиков и режим работы счетчиков. Эти события генерируются при начале счета (резкое увеличение частоты импульсов на счетном входе) и окончании счета (резкое снижение частоты импульсов).

Режим работы счетчиков - в режиме подсчета импульсов значение счетчиков будет соответствовать количеству поступивших на вход счетчика импульсов. В режиме частотомера значения счетчиков будут равны частоте поступающих импульсов.

Период подсчета импульсов, мс - временное окно в течении которого трекер подсчитывает импульсы для анализа частоты.

Количество импульсов за период для события "CountStart" - если за заданное время (предыдущий параметр) пришло более указанного количества импульсов, - трекер генерирует событие CountStart.

Количество импульсов за период для события "CountStop" - если за заданное время (предыдущий параметр) пришло менее указанного количества импульсов, - трекер генерирует событие CountStop.

### *Вкладка "RS485".*

Здесь выбирается режим работы порта RS485. Порт RS485 предназначен для подключения цифровых датчиков уровня. Имеется три режима работы:

- Один датчик с адресом "255" - адрес 255, согласно протоколу, является общим адресом. На него должны откликаться все подключенные датчики с любыми адресами. Это дает возможность подключать датчики с неизвестным адресом. Этот режим работы поддерживается не всеми производителями датчиков!

- Один датчик с адресом "1" - режим работы с одним датчиком, адрес которого "1".

- Два датчика с адресами "1" и "2" - режим работы с двумя датчиками, у одного адрес "1", у другого адрес "2".

Показания датчиков записываются в аналоговые входа AI12 и AI13. Значение датчика с адресом "1" помещается в AI12. Значение датчика с адресом "2" помещается в AI13.

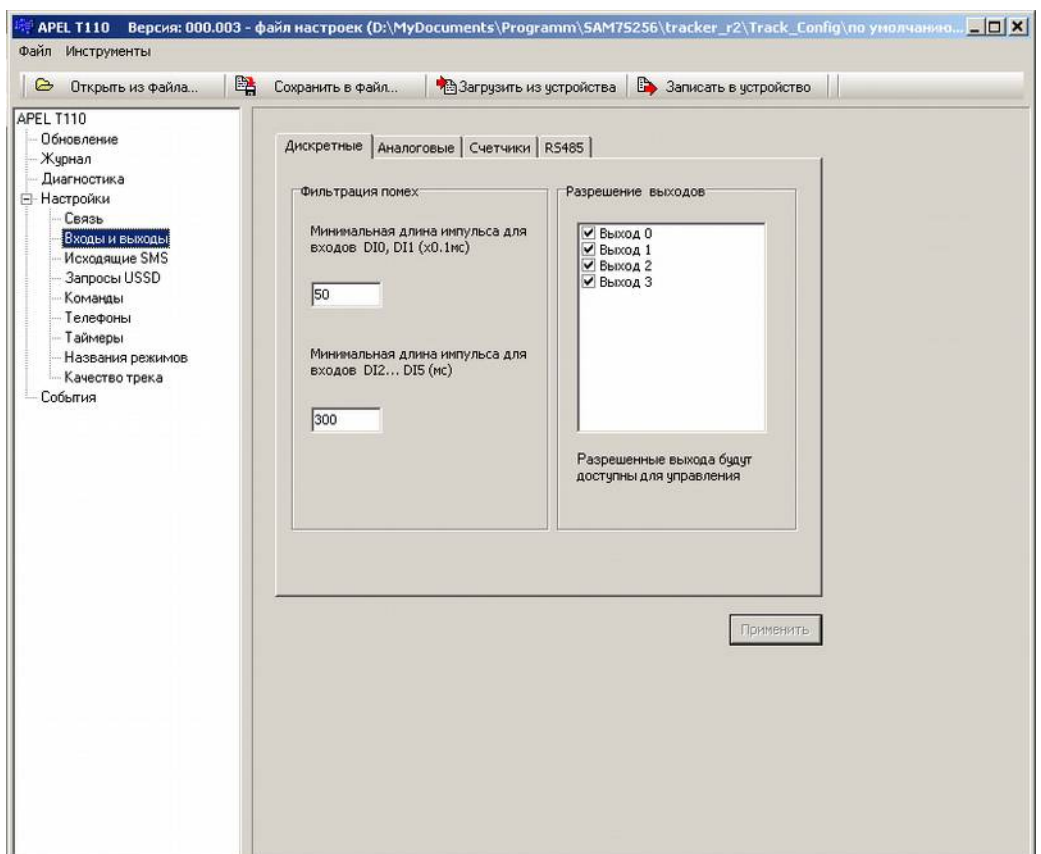

#### **10.5.6 Исходящие SMS**

Прибор может отправить 16 различных по содержанию SMS. Для каждой SMS необходимо указать номер телефона адресата и соответствующий текст. Сообщения набираются только латинскими символами. Использование кириллицы недопустимо.

В текст SMS можно вставить специальные теги (кнопка "Список тегов"), которые при отсылки SMS будут заменены на определенные значения, например, долгота, широта, скорость, состояния входов и т.д.

#### **10.5.7 Запросы USSD**

Можно определить 4 различных запроса. При выполнении запроса его ответ высылается в виде SMS на указанный телефон. Для запуска выполнения USSВ запроса используются действия USSD0...USSD3. В поле "запрос" указывается текст запроса вместе со звездочкой и решеткой, в поле "телефон" указывается номер телефона, на который отсылается SMS с результатом.

#### **10.5.8 Команды**

Пользователь может определить до 16 команд, набрав в поле "Текст команды" условный текст. Использовать кириллицу нельзя. Поле "Кол-во акций" не редактируется, в него выводится количество запрограммированных действий на данной событие.

Команды активизируются либо входящей SMS, содержащей текст, идентичный тексту команды, либо специальными GPRS сообщениями. Выполнение команды означает, что прибор генерирует соответствующее команде событие Command0...Command15.

### **10.5.9 Телефоны**

В группе "Входящие" задаются номера входящих звонков. Если номер входящего звонка совпадает с одним из заданных, - генерируется соответствующее событие INCALL0...INCALL4. Прием вызова (поднятие трубки) происходит автоматически.

В группе "Исходящие" задаются номера исходящих звонков. При выполнение одного из действий OUTCALL0...OUTCALL4 прибор осуществляет исходящий звонок на соответствующий действию номер.

#### **10.5.10 Таймеры**

Таймеры используются для генерации временных событий. Каждый таймер имеет два параметра: период (в миллисекундах) и тип (циклический или разовый). Для задания таймера необходимо установить его период отличный от нуля. Тип таймера изменяется двойным щелчком по соответствующей ячейки таблицы. Поле "Действий" показывает кол-во запрограммированных на событие таймера действий.

#### **10.5.11 Названия режимов**

Здесь задаются пользовательские названия режимов работы трекера. Служит для удобства настройки прибора.

#### **10.5.12 Качество трека**

Здесь настраиваются параметры алгоритма вычисления трека. Можно выбрать один из трех вариантов качества трека и задать порог минимальной скорости для определения моментов остановки и начала движения.

Режим "Город" - подробный трек, точки ставятся достаточно часто;

Режим "Норма" - оптимальный трек по качеству и количеству точек;

Режим «Трасса" - точки ставятся редко.

Порог минимальной скорости, км/ч - если средняя скорость перемещения падает ниже установленного значения, - генерируется событие остановки (TrackStop). Алгоритм вычисления трека переходит в режим остановки. В этом режиме фиксируется координата, а скорость всегда равна нулю. Трекер выходит из этого режима, когда средняя скорость перемещения трекера превышает установленный предел.

### *10.6 Редактирование событий*

Для вызова формы редактирования событий надо выбрать пункт "События" в списке групп параметров. Форма служит для добавления, удаления и изменения записей в таблицу событийдействий обработчика событий трекера. Каждая запись в таблице указывает обработчику что надо сделать при возникновении определенного события. Можно задать до 50 событий. Если для одного события надо задать несколько действий, то делается несколько записей в таблицу.

На форме имеется фильтр, с помощью которого можно выводить в таблице событий не все записи, а только интересующие.

Кнопка "Изменить" - вызывает окно редактирования выбранной в таблице записи. После изменения данные сохраняются в текущую запись.

Кнопка "Добавить" - вызывает окно редактирования выбранной в таблице записи. После изменения данные сохраняются в новую запись.

Кнопка "Удалить" - удаляет выбранную запись из таблицы.

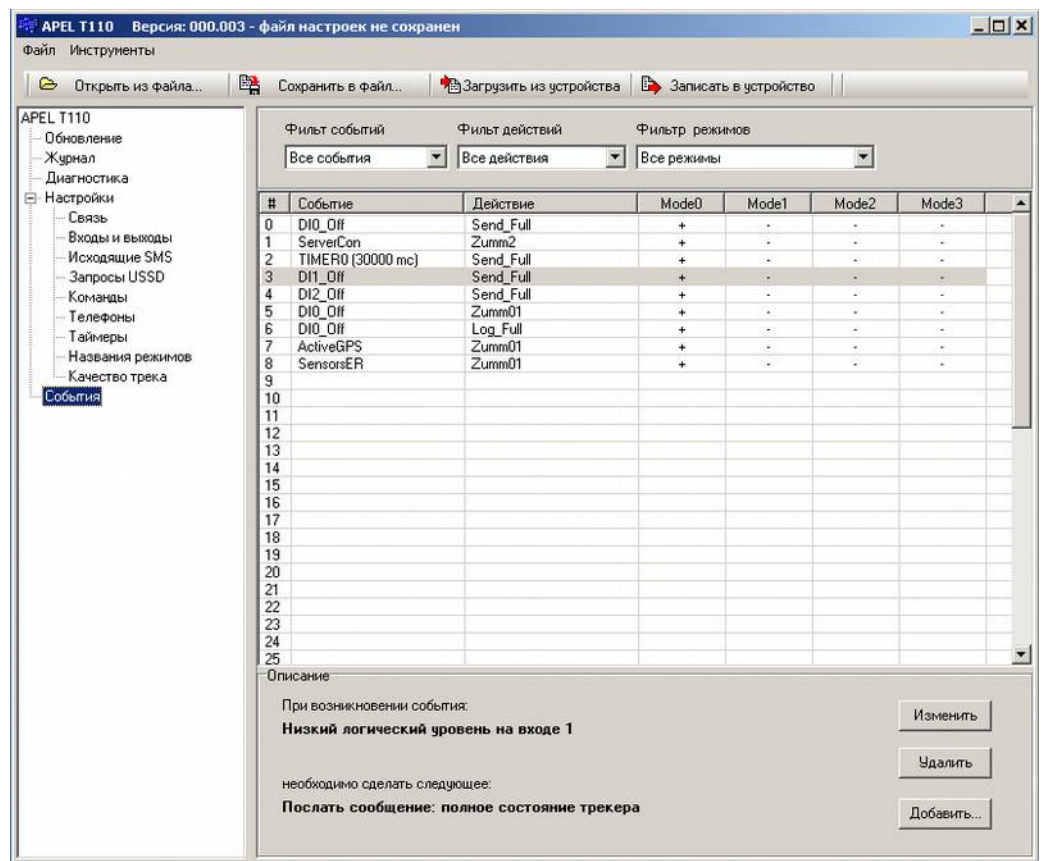

При нажатии на кнопки "Добавить" или "Изменить" открывается окно редактирования свойств события. В этом окне для необходимого события задается нужное действие и указываются режимы, в которых выбранная пара будет активна. Подробнее о настройке событий в главе "Программирование трекера".

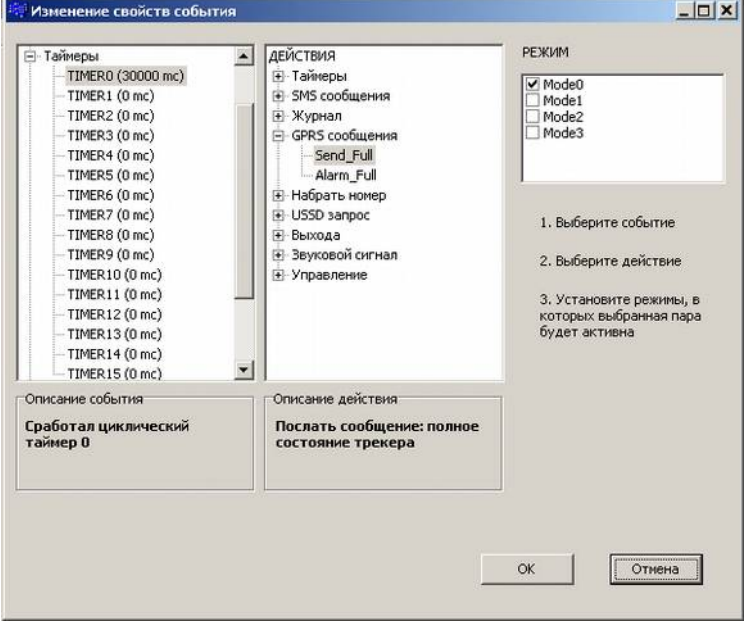

# **11. Программирование трекера.**

### *11.1 Введение*

Во время работы трекер может находится в одном из четырех *режимов*. Условно они называются: Mode0, Mode1, Mode2, Mode3. Использовать *режимы* или нет, а также предназначение каждого режима пользователь определяет сам. Для каждого *режима* пользователь может указать свое название, например: "стоянка", "охрана", "движение". При включении трекер находится в режиме Mode0.

Устройство поддерживает определенный набор *событий* и набор *действий*. Программирование трекера заключается в том, чтобы определенным *событиям* подставить одно или несколько *действий*. Запрограммированные *события* и присвоенные им *действия* записываются в настройки трекера в виде таблицы событий.

При программировании для каждой пары "*событие* - *действие"* указываются *режимы,* в которых она будет обрабатываться. Таким образом реализуется различная реакция трекера на *события* в зависимости от текущего режима. Например, в режиме, определенном как "охрана", прибор должен реагировать на изменение состояния цифрового входа, если туда заведен сигнал от сигнализации, а в режиме "движение" или "стоянка" - нет.

Во время работы трекера возникают различные *события*, например, появление фронта сигнала на одном из входов, соединение с сервером и т.д. Каждое *событие* проверяется обработчиком событий. Обработчик просматривает таблицу событий, найдя *событие* в списке запрограммированных, проверяет текущий режим, и, если режим совпадает, выполняет присвоенное событию *действие*. *Событие* может быть занесено в таблицу несколько раз, но с разными *действиями*. Полный список *событий* и *действий* можно получить из редактора настроек.

## *11.2 Описание событий*

Все события для удобства разделены на следующие группы: *"Дискретные входа", "Аналоговые входа", "Таймеры", "Входящие звонки", "Системные", "GPS", "Команды".* Каждое событие имеет короткое название. Например: "DI0 On" - появления сигнала высокого уровня на цифровом входе DI0; "INCALL0" - принят входящий звонок с заданного номера.

### **11.2.1 Группа "Дискретные входа"**

Для каждого входа поддерживаются по два события: появление логического сигнала низкого уровня и логического сигнала высокого уровня "DIn\_On" и "DIn\_Off", где n номер входа.

Событие формируется в момент изменения сигнала. При включении прибора значения входов устанавливается следующим образом: для входов с подтяжкой к питанию (DI0, DI1) высокий логический уровень, для остальных входов - низкий. Это сделано для того, чтобы не генерировались ошибочные события при включении прибора.

Для счетных входов DI0 и DI1 имеются события CountStart0, CountStart1, CounrStop0,

CountStop1. Эти события генерируются при начале счета (резкое увеличение частоты импульсов на счетном входе) и окончании счета (резкое снижение частоты импульсов).

Для использования этих событий надо настроить следующие параметры:

Период подсчета импульсов, мс - временное окно в течении которого трекер подсчитывает импульсы для анализа частоты.

Количество импульсов за период для события "CountStart" - если за заданное время (предыдущий параметр) пришло более указанного количества импульсов, трекер генерирует событие CountStart.

Количество импульсов за период для события "CountStop" - если за заданное время (предыдущий параметр) пришло менее указанного количества импульсов, трекер генерирует событие CountStop.

### **11.2.2 Группа "Аналоговые входа"**

Для каждого из аналоговых входов определены по два события

"AIn Hi" Превышение напряжения на аналоговом входе n",

"AIn Low" Падение напряжения на аналоговом входе n".

Событие "AIn\_Hi" формируется при превышении напряжения на входе n выше заданного значения. Событие "AIn Low" формируется при падении напряжения на входе n ниже заданного уровня. Уставки напряжений задаются в настройках аналоговых входов.

### **11.2.3 Группа "Таймера"**

Каждый таймер имеет одно событие TIMERn, где n - его номер. Событие формируется, когда срабатывает таймер. Если таймер циклический, то событие формируется регулярно с периодом, установленным для данного таймера, если разовый, - то один раз по истечении времени таймера.

### *11.2.4 Группа "Звонки"*

Событие "CallStart" возникает в момент установки аудио соединения. Событие "CallEnd" возникает в момент разрыва аудио соединения. Эти события могут быть использованы, например, для выключения магнитолы автомобиля в момент разговора.

Событие "CallBusy" возникает при исходящем звонке, если вызываемый абонент занят.

Событие "CallAnswer" возникает при исходящем звонке, когда абонент отвечает на звонок (поднимает трубку).

Событие "СallNoCarr" возникает при исходящем звонке, если абонент не отвечает на звонок. Событие "INCALL" генерируется при любом входящем звонке.

События "INCALL0" ... "INCALL4" генерируются, если входящий звонок имеет определенный номер. Номера входящих звонков задаются при настройке трекера (*настройкителефоны-входящие*). Трекер всегда автоматически отвечает на любой входящий звонок.

### *11.2.5 Группа "Системные"*

Сюда входят события, необходимые при отладке трекера, и события, связанные с управлением питанием. Позволяют отследить процесс регистрации в сети GSM, GPRS, internet и соединения с сервером.

*PowerOn* – событие, возникающее при включении (или перезагрузки) трекера.

*PowerOff* – событие выключения трекера (пока не реализовано).

*ExternalPower* – событие, возникающее при переходе на внешнее питание; генерируется через 10 секунд после обнаружения внешнего напряжения питания.

*BatteryPower* – событие, возникающее при переходе на питание от внутреннего

аккумулятора; генерируется через 1 секунду после отключения внешнего питания.

*BatteryFull* — событие, возникающее при заряде внутреннего аккумулятора до значения

#### примерно 90% заряда.

*BatteryLow* – событие, возникающее при разряде внутреннего аккумулятора до значения примерно 10% от полной емкости.

### *11.2.6 Группа "GPS"*

Событие "ActiveGPS" генерируется в момент первого определения координаты приемником GPS.

Событие "PassiveGPS" генерируется, когда приемник GPS теряет возможность определять координату (например, из-за сильного ухудшения условий приема).

Событие "TrackPoint" используется, когда надо записать путь движения транспортного средства. Генерируется, когда прибор вычисляет очередную точку трека. Трекер автоматически вычисляет точки трека таким образом, чтобы описать путь движения транспортного средства минимальным количеством точек. На событие "TrackPoint" программируется действие "Log\_Full" - запись состояния трекера в журнал.

События "TrackStop" и "TrackStart" формируются при определении моментов остановки и начала движения транспортного средства.

События "Speed\_Hi10"..."Speed\_Hi160" и "Speed\_Low10"..."Speed\_Low160" генерируются при превышении (Speed\_Hi) или понижении (Speed\_Low) определенного порога скорости. Обычно используются для фиксации превышения скорости транспортного средства совместно с действием Log\_GPS.

Все вышеописанные события определяется по данным GPS.

### *11.2.7 Группа "Команды"*

Команда представляет собой условный текст. Каждая входящая SMS рассматривается трекером как команда. Если текст входящей SMS совпадает с одной из заданных команд, то генерируется соответствующее событие: Command0 ... Command15. Команды могут быть посланы и по каналу GPRS.

Для команд необходимо использовать латинские буквы. Работа с кириллицей не гарантируется.

### *11.3 Описание действий*

Все действия для удобства использования разбиты на группы:

*"Таймеры", "SMS сообщения", "Журналировать", "GPRS сообщения", "Набрать номер", "USSD запрос", "Выходы", "Звуковой сигнал", "Управление".*

### *11.3.1 Группа "Таймеры"*

Для каждого таймера поддерживается два действия "StartTimer" и "StopTimer". Если таймер остановлен, он не генерирует событие TIMER. После выполнения действия "StartTimer" таймер начинает отсчет заданного периода с нуля и по достижении его генерирует событие "TIMER". Разовый таймер после этого останавливается, а циклический перезапускается.

### **11.3.2 Группа "SMS сообщения"**

Во время настройки можно задать несколько SMS сообщений. Каждое сообщение содержит текст сообщения и номер телефона, на который его надо высылать. С помощью специальных тегов (знак & и несколько букв) в текст сообщения можно вставить различные данные (текущие координаты, состояние входов и др. полный список см. приложение). При выполнении действия "SMSn", где n - номер сообщения, трекер организует отправку соответствующего сообщения. В момент отправки теги (при их наличии) заменяются реальными данными.

### **11.3.3 Группа "Журналировать"**

В данную группу входят действия, позволяющие записывать в журнал (черный ящик) различную информацию. На настоящий момент поддерживается одно действие: "Log\_Full". Это действие записывает в журнал сообщение о состоянии трекера. Объем сообщения зависит от используемого протокола и настроек состава сообщения.

### **11.3.4 Группа "GPRS сообщения"**

В данную группу входят действия, позволяющие отправлять информацию по GPRS (TCP/IP) на сервер, занимающийся их приемом и обработкой. Пользователь может использовать одно сообщение: "Send\_Full", которое передает на сервер сообщение о состоянии трекера. Объем сообщения зависит от используемого протокола и настроек состава сообщения.

Действие "Alarm\_Full" передает ту же информацию, но в аварийном режиме. В аварийном режиме сообщение передается вне очереди и до тех пор, пока сервер (послав специальную команду) не подтвердит прием.

Все остальные действия, имеющиеся в этой группе, не должны использоваться и служат для обеспечения совместимости со старыми версиями протоколов связи.

### **11.3.5 Группа "Набрать номер"**

Действия из этой группы позволяют осуществить исходящий звонок. В текущей версии можно задавать 5 исходящих номеров. Действие OUTCALLn (где n - номер 0...4) вызывает набор соответствующего номера, заранее введенного с помощью редактора настроек (пункт Телефоны > Исходящие). Выполнение действия OUTCALLn при установленном телефонном соединении приводит к разрыву текущего разговора, новый набор при этом не производится.

Действие HungUp вызывает разрыв телефонного соединения (положить трубку).

### **11.3.6 Группа "USSD запрос"**

При выполнении USSD запроса трекер посылает запрос, дожидается ответа, а результат высылает в виде SMS на указанный телефон. Можно задать 4 USSD запроса. Запросы вводятся заранее с помощью редактора настроек (пункт Запросы USSD). Для каждого запроса указывается номер телефона куда высылается ответ. Запрос вводится со знаками \*#. Действия для выполнения запросов называются так: USSD0, USSD1, USSD2, USSD3.

### **11.3.7 Группа "Выходы"**

Для каждого выхода предусмотрено три команды: установить, сбросить и переключить (включить, если выключен, и наоборот). Действия называются: "OUTn\_On", "OUTn\_Off", "OUTn\_Toggle", где n - номер выхода.

### **11.3.8 Группа "Звуковой сигнал"**

С помощью встроенного в трекер зуммера можно выдавать сигналы разной продолжительности. Используется в основном в отладочных целях.

Например, в тестовой настройке выдается сигнал "Zumm2" (2 секунды) при соединении с сервером и "Zumm01" (0,1 сек) при событии "*Вычисление новой точки трека*". Позволяет после включения на слух определить момент подключения трекера к серверу и получение модулем GPS первой реальной координаты.

ZummOff подавляет действующий звуковой сигнал.

### **11.3.9 Группа "Управление"**

В группу входят действия, позволяющие изменить текущий режим работы трекера и запретить (или разрешить) связь через GPRS.

Действия "SetMode0", "SetMode1", "SetMode2", "SetMode3" включают соответствующий режим.

Действия "SetCityTrack", "SetNormalTrack", "SetCountryTrack" позволяют изменять текущий режим вычисления точек пройденного пути. Выполнение действия устанавливает соответствующий режим определения точек трека.

Действия "OnGPRS" и "OffGPRS" разрешают и запрещают GPRS связь. Выключать GPRS полезно, если GPRS сообщения не используется в текущем режиме. Если сервис GPRS вообще не предусмотрен тарифным планом, то его надо отключать обязательно сразу после старта (т.е. на событие "PowerOn" надо запрограммировать действие "OffGPRS").

Действия OffGSM и OnGSM выключают и включают питание встроенного модуля GPS (ГЛОНАСС) для управления энергопотреблением прибора. Отключение GPS модуля в два раза снижает ток потребления прибора.

### *11.4 Примеры программирования событий*

Перед программированием трекера необходимо подключить прибор к компьютеру и установить USB драйвер. Действия по установки драйвера подробно описаны в главе 8 "Начальная настройка трекера". После запуска редактора настройки скачайте файл настроек из трекера или создайте с помощью мастера.

### **11.4.1 Пример1: высылать текущее состояние раз в минуту**

Используется Timer0 для генерации события по времени и действие Send\_Full, которое высылает на сервер сообщение, содержащие полное состояние трекера.

1. Выбрать пункт "Настройки > Таймера" для вызова формы редактирования таймеров.

2. Задать для TIMER0: период 60000 мс, тип циклический. Нажать "Применить".

- 3. Выбрать пункт "События" для вызова формы редактирования событий-действий.
- 4. Нажать кнопку "Добавить".

5. В появившемся окне выбрать:

- СОБЫТИЯ > Таймера > TIMER0;

- ДЕЙСТВИЯ > GPRS Сообщения > Send\_Full;

- поставить галочку напротив Mode0, или отметить все режимы, если событие должно работать во всех режимах.

6. Нажать "ОК".

7. Загрузить настройки в трекер нажав кнопку на верхней панели "Записать в устройство".

Во время работы трекер каждую минуты будет выходить на связь с сервером и высылать ему сообщение с данными о состоянии.

### **11.4.2 Пример 2: записывать путь движения в журнал**

- 1. Выбрать пункт "События" в списке групп параметров.
- 2. На форме редактирования событий нажать кнопку "Добавить".
- 3. В появившемся окне выбрать:

- СОБЫТИЯ > GPS > TrackPoint;

- ДЕЙСТВИЯ > Журнал > Log\_Full;

- поставить галочку напротив Mode0, или отметить все режимы, если событие должно работать во всех режимах.

4. Нажать "ОК".

5. Загрузить настройки в трекер нажав кнопку на верхней панели "Записать в устройство".

Во время движения трекер будет записывать в журнал свое состояние (координату в том числе) в те моменты, когда алгоритм вычисления трека будет генерировать событие TrackPoint.

#### **11.4.3 Пример 3: получение баланса по USSD**

В настройках "Запросы USSD" установить для USSD0 текст =  $*100#$ , в номере телефона укажите номер вашего сотового.

В настройках "Команды" для Command0 задайте текст команды, например, "Balans". Можно задать любой другой текст латинскими буквами длиной не более 160 символов.

Выберите пункт "События". Добавьте событие - Comman0, действие - USSD0, режим - Mode0.

Загрузить настройки в трекер, нажав кнопку на верхней панели "Записать в устройство".

Включите трекер, подождите пока он не зарегистрируется в сети и вышлите на его номер SMS c тем текстом "Balans".

Получив SMS, трекер сравнивает ее текст со всеми командами и генерирует событие "Command0" (т.к. текст команды совпадает с текстом SMS). При обработки события "Command0" будет выполнено действие "USSD0". Результат USSD запроса будет выслан в виде SMS на номер, указанный в настройках "USSD0", т.е. на ваш сотовый.

### **11.4.4 Пример 3: использование режимов**

Определим для трекера два режима "норма" и "авария". В настройках "Названия режимов" зададим для режима "Mode0" название "норма" для "Mode1" название "авария". При включении трекер устанавливается в режим "Mode0", т.е. "норма". Для перевода в режим "авария" используем состояние дискретного входа 0. Пусть при появлении высокого уровня на входе 0 трекер переходит в состояние "авария", а при низком уровне в состояние - "норма". Для этого добавим два события:

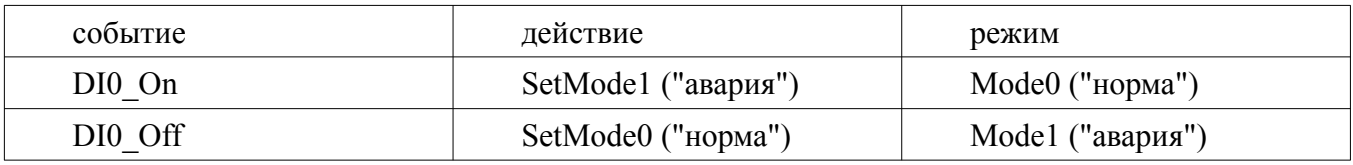

### **11.4.5 Пример 4: использование SMS команд**

Усовершенствуем предыдущий пример. Пусть при появлении сигнала высокого уровня на входе 0 (событие DI0\_On) трекер входит в режим "авария", пользователю на сотовый отправляется SMS с сообщением "Alarm". Пользователь сам отключает аварийный режим, посылая SMS команду для включения режима "норма".

Для этого в настройках SMS сообщений установим для SMS0: текст - "Alarm", телефон сотовый пользователя . В настройках команд определим для "Command0" текст входящего сообщения "Off alarm". События настроим следующим образом:

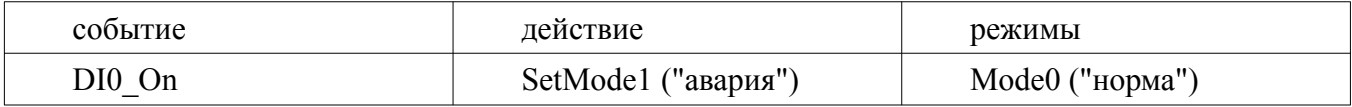

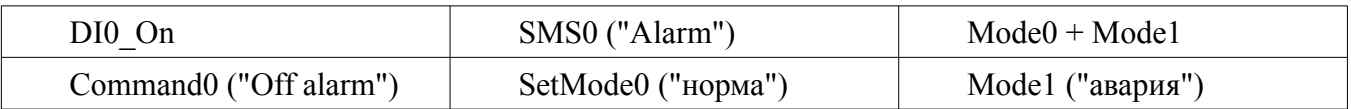

При появлении сигнала на входе 0 трекер перейдет в режим "авария" и вышлет на сотовый пользователя SMS с текстом "Alarm". Пользователь сможет отключить аварийный режим, послав на трекер SMS с текстом "Off alarm".

#### **11.4.6 Пример 5: использование таймеров разных типов**

Изменим пример 3. Сделаем, чтобы в режиме "авария" трекер издавал звуковые сигналы длительностью 0,2 сек с периодом 1 сек и автоматически выключал аварийный режим через одну минуту. Для этого в настройках таймеров установим для TIMER0: период = 1000 мс, тип = циклический; для TIMER1: период = 60000мс, тип = разовый. Добавим следующие настройки:

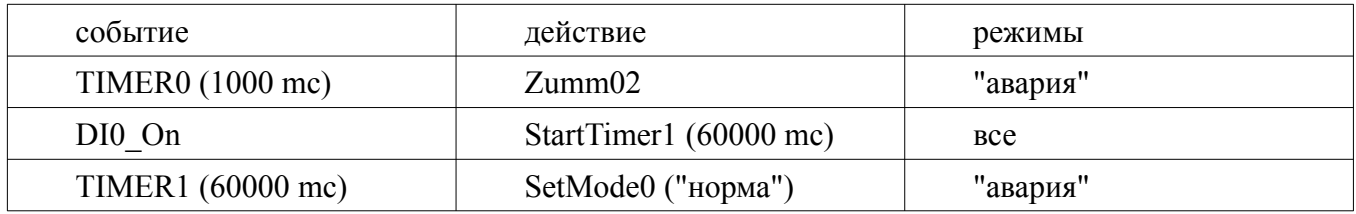

В режиме "норма" событие TIMER0 обрабатываться не будет. При входе в режим "авария" включается таймер1, событие TIMER0 будет генерировать действие Zumm02 (звуковой сигнал длительностью 0,2 сек). Через 1 минуту таймером №1 генерируется событие TIMER1, которое выключит режим "авария". Если за время работы таймера 1 будет повторно обнаружен сигнал DI0\_On, таймер 1 будет перезагружен и отсчет периода начнется с нуля. Время появления события TIMER1 будет отодвинуто на 1 минуту.

## **12. Удаленная настройка трекера с помощью SMS**

Принцип удаленной настройки по SMS заключается в следующем: с любого телефона отправляется SMS, содержащая определенный заголовок и список параметров (опций) и их значений. Трекер принимает SMS, проверяет заголовок, изменяет значения опций на указанные значения и перегружается.

### *12.1 Формат SMS с настройками*

Пример сообщения:

### **Set0000,ServerIP=46.137.190.3,ServerPort=4321**

Сообщение состоит из заголовка "SetNNNN", где NNNN четыре цифры являются паролем. В данном примере пароль равен 0000. Далее через запятые идет список опций в виде Переменная=значение. В качестве разделителей можно указывать запятую, точку с запятой и символ переноса строки.

#### **Внимание! Не ставьте пробелы до или после разделителей. Нельзя использовать символы разделителей и при написании значений текстовых переменных.**

В качестве заголовка используются слово "Set" и четыре цифры пароля, набранные слитно. В качестве пароля используется значение PIN кода, указанного при настройке трекера через USB, с помощью редактора настроек. Пароль не обязательно должен совпадать с PIN кодом SIM карты. Он должен совпадать со значением, указанным при настройке трекера в поле "PIN код" (Настройки > связь > SIM карта > PIN код). Поcле заголовка ставится символ "*разделитель*".

Если проверка PIN кода в SIM карте не отключена, то PIN код, указанный при настройке трекера с компьютера, должен совпадать с PIN кодом SIM карты, он же, в этом случае, будет использоваться в качестве пароля для удаленной настройки.

Если проверка PIN кода в SIM карте отключена, а PIN код при настройке с компьютера не был указан, то трекер работать будет, но удаленная настройка будет невозможна. Если же, указать произвольный PIN код из четырех цифр, то он будет паролем для настройки по SMS.

### *12.2 Список переменных*

**Внимание!** Полный и актуальный список переменных, а также коды событий и действий можно получить из редактора настроек. Для этого надо активизировать пункт меню "Файл - Экспорт кодов событий и списка параметров". Программа создаст список и предложит его сохранить в виде текстового файла.

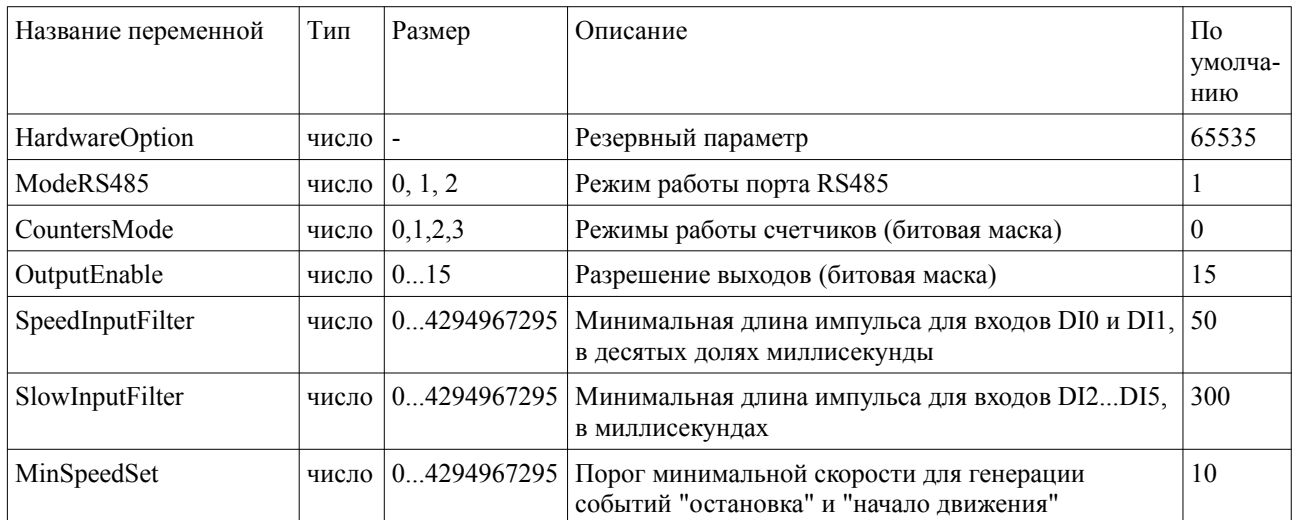

### Руководство пользователя трекера АПЭЛ Т110

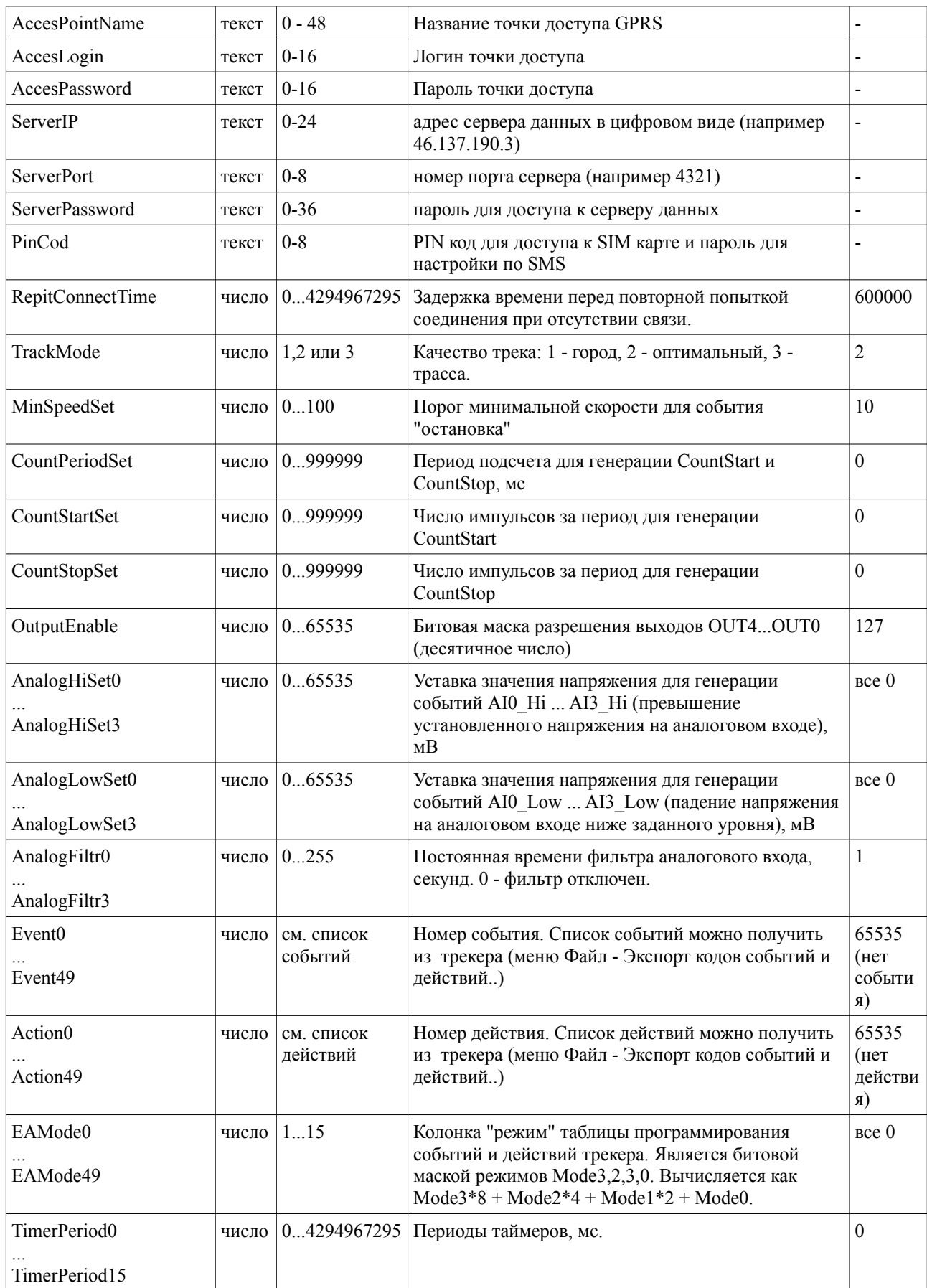

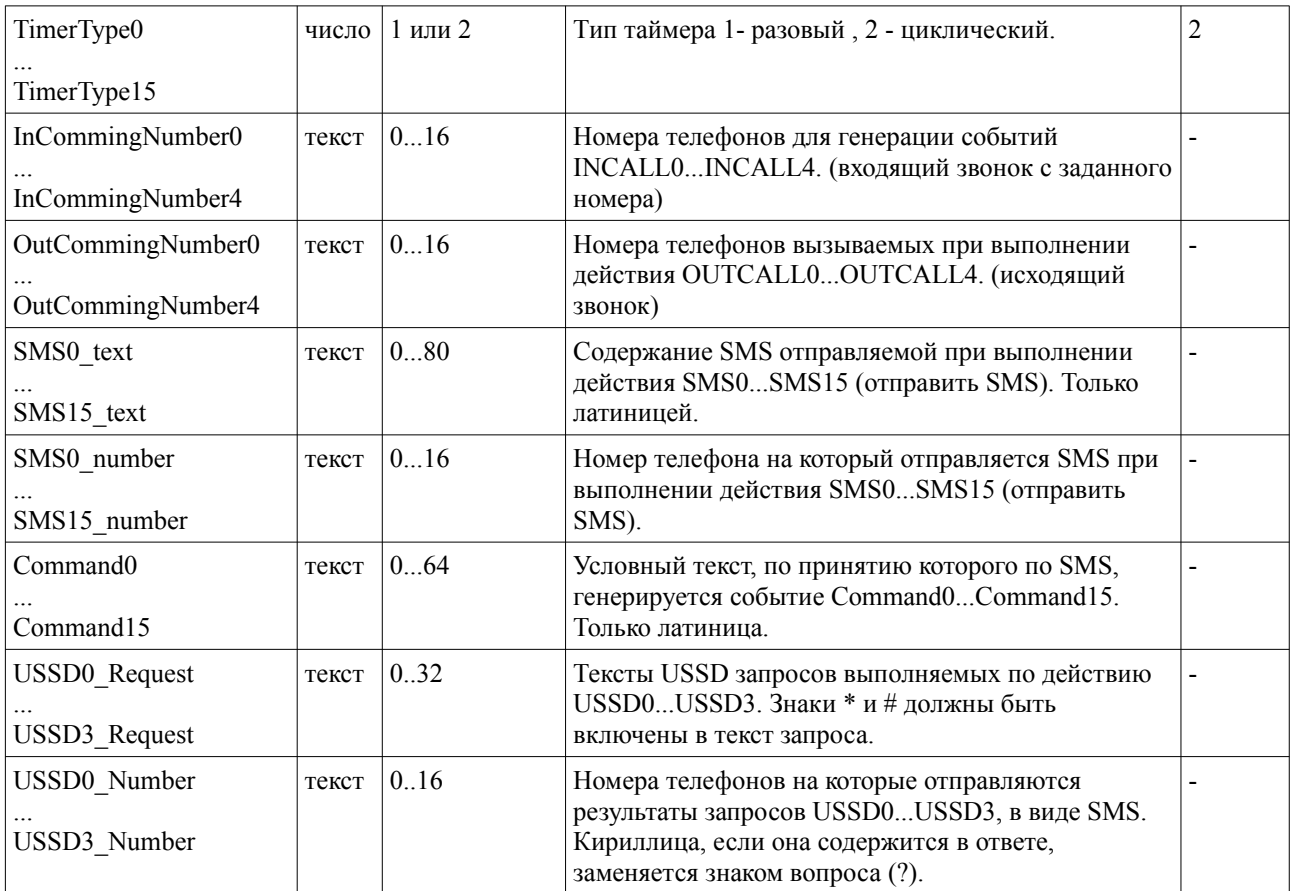

Для правильной генерации списков опций=значений можно (и нужно) использовать редактор настроек трекера. Для этого надо ввести необходимые настройки с помощью программы и сохранить файл с настройками на жесткий диск компьютера. Настройки сохраняются в виде текстового файла, содержащего список необходимых для конфигурирования переменных, в том же виде, в каком эти переменные могут быть переданы по SMS.

Предупреждение! В список опций, создаваемых программой настройки, не включаются числовые переменные, содержащие значения по умолчанию и текстовые с нулевой длиной. При открытии файла программа настройки предварительно устанавливает значение всех переменных по умолчанию (пустые строки для текстовых), а затем изменяет те, которые есть в списке.

При изменении настроек через SMS необходимо явно указывать новое значение переменной, даже если оно равно значению по умолчанию.